# **ЗМІСТ**

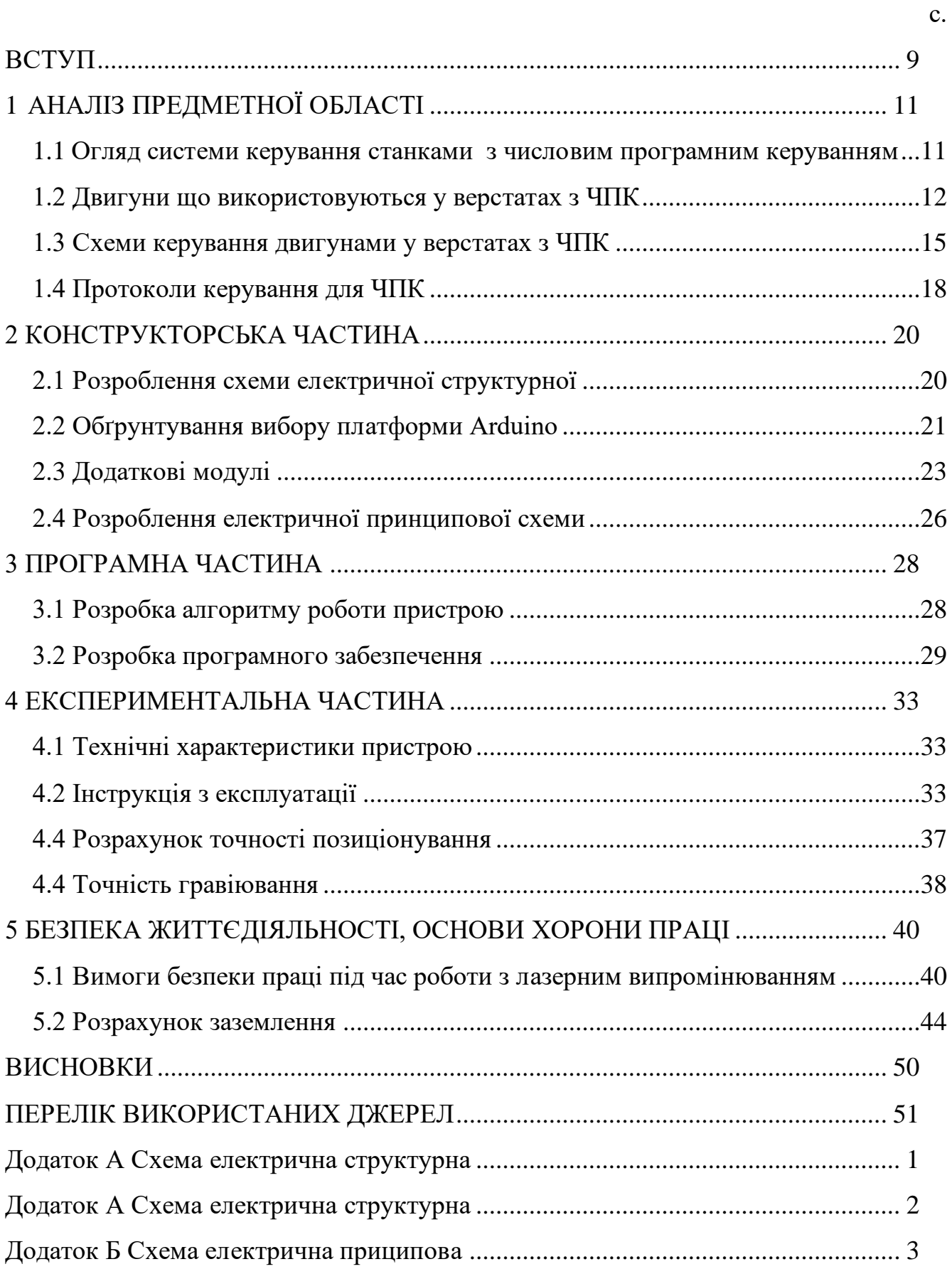

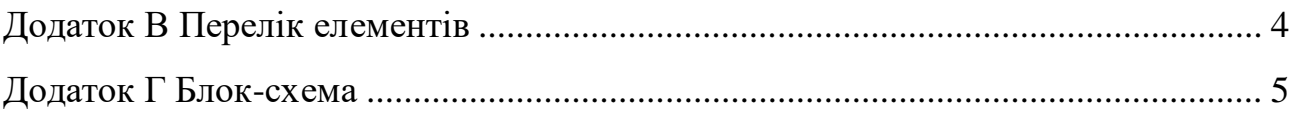

## **ВСТУП**

<span id="page-2-0"></span>Технології розвиваються стрімкими темпами, що впливає на всі аспекти життя, включаючи виробництво. Одним з найважливіших досягнень у сфері управління виробничими процесами стала поява верстатів з числовим програмним керуванням.

Винахідником першого верстата з числовим програмним керуванням став Джон Парсонс, який працював інженером у компанії свого батька Parsons Inc. У період після Другої світової війни ця компанія виробляла пропелери для вертольотів. Джон Парсонс першим запропонував використовувати верстат, що працює за програмою, яка вводиться за допомогою перфокарт, для обробки пропелерів.

Перший верстат з числовим програмним керуванням був надзвичайно складним і не підходив для використання у виробничих умовах. Компанія Bendix Corp. створила перший серійний пристрій ЧПК у 1954 році, і з 1955 року його почали встановлювати на верстати. Проте широке впровадження верстатів з ЧПК відбувалося повільно, оскільки підприємці з недовірою ставилися до нової технології. Міністерство оборони США змушене було виготовити 120 верстатів з ЧПК за власний кошт і передати їх в оренду приватним компаніям.

Першими радянськими верстатами з числовим програмним керуванням для промислового застосування стали токарно-гвинторізний верстат 1К62ПУ та прокатні верстати 1541П. Ці верстати були створені в першій половині 1960-х років і оснащені системами керування типу ПРС-3К та іншими. Пізніше були розроблені вертикально-фрезерні верстати з ЧПК 6Н13, обладнані системою керування «Контур-ЗП». У наступні роки в СРСР для токарних верстатів набули найбільшого поширення системи ЧПК 2Р22 та Електроніка НЦ-31.

Програмне керування встановлюється на пристроях різного призначення і типу, таких як фрезерувальні, шліфувальні, різальні, заточувальні верстати, преси, лазерні гравери та плазмові обробні пристрої. Багато агрегатів оснащені

автоматичною револьверною головкою, що дозволяє змінювати тип ріжучого інструменту, а отже, і спосіб обробки деталі.

Основним завданням кваліфікаційної роботи є розробка лазерного гравіювального верстата.

Для вирішення поставленого завдання необхідно здійснити аналіз видів лазерів та їх характеристик, типів двигунів, що застосовуються у пристроях з ЧПК та способи керування ними, розробити схеми електричну структурну, електричну принципову та вибрати перелік елементів до неї, розробити алгоритм роботи проектованої системи, блок-схему роботи мікроконтролера, програмне забезпечення для використаного мікроконтролера, розробити інструкцію з експлуатації, розрахувати економічний ефект від впровадження системи у виробництво.

# **1 АНАЛІЗ ПРЕДМЕТНОЇ ОБЛАСТІ**

# <span id="page-4-1"></span><span id="page-4-0"></span>**1.1 Огляд системи керування станками з числовим програмним керуванням**

Числове програмне керування – комп'ютеризована система керування, яка зчитує командні інструкції спеціалізованої мови програмування (наприклад, Gкод) і керує приводами метало-, дерево- чи пластмасо-обробних верстатів та верстатним оснащенням [1].

Числове керування – автоматичне керування процесом, що здійснюється пристроєм, який використовує числові дані котрі, як правило, уводяться під час виконання операції.

Скорочення ЧПК відповідає двом англомовним – NC (англ. Numerical Control) *і* CNC (англ. Computer numerical control), що відображає еволюцію розвитку систем керування устаткуванням:

- системи типу NC, що з'явилися першими, передбачали використання жорстко заданих схем керування обробкою – наприклад, задання програми за допомогою штекерів чи перемикачів, зберігання програм на зовнішніх носіях. Якихось пристроїв оперативного зберігання цих керуючих процесорів не передбачалося;

- сучасніші системи ЧПК, що мають назву CNC, ґрунтуються на системі керування побудованій на:

- 1) мікроконтролері;
- 2) програмованому логічному контролері;

3) промисловому комп'ютері на основі мікропроцесора.

Найпоширенішою мовою програмування ЧПК для металорізального устаткування є описана документом ISO 6983 Міжнародного комітету із стандартів і називається «G-код». В окремих випадках – наприклад, системи керування гравіювальними верстатами – мова керування принципово відрізняється від стандарту. Для простих завдань, наприклад, розкрою плоских заготовок, система ЧПК як вхідну інформацію може використовувати текстовий файл у форматі обміну даними – наприклад DXF або HP-GL.

Керуюча система зчитує інструкції спеціалізованої мови програмування (наприклад, G-код) програми, який потім інтерпретатором системи ЧПК перекладається з вхідної мови на команди керування головним приводом, приводами подач, контролерами керування вузлами верстата (наприклад, увімкнути / вимкнути подачу охолоджувальної емульсії).

Для визначення потрібної траєкторії руху робочого органу в цілому (інструменту / заготовки) відповідно до керуючої програми, використовується інтерполятор, що розраховує положення проміжних точок траєкторії руху за координатами заданої кінцевої точки.

У системі керування, окрім самої програми, присутні дані інших форматів і призначення. Як мінімум, це машинні дані і дані користувача, специфічно прив'язані до конкретної системи керування або до певної серії (лінійки) однотипних моделей систем керування.

Програма для верстата (обладнання) з ЧПК, може бути завантажена з зовнішніх носіїв, наприклад, магнітної стрічки, перфорованої паперової стрічки (перфострічки), дискети або флеш-накопичувачів у власну пам'ять або тимчасово, до вимкнення живлення – в оперативну пам'ять. У разі оновлення вмісту постійної пам'яті (наприклад, флеш-пам'яті чи SSD-диску) програма зберігається і після вимкнення живлення. Крім цього, сучасне обладнання приєднується до централізованих систем керування за допомогою заводських (цехових) мереж зв'язку [1].

# **1.2 Двигуни що використовуються у верстатах з ЧПК**

<span id="page-5-0"></span>У механізмах переміщень по координатних осях верстата з ЧПК, широкого розповсюдження набули крокові двигуни, завдяки дешевизні, компактності, простоті в управлінні.

Найважливішою конструктивною особливістю крокового двигуна є яскраво

виражені магнітні полюси. На статорі зазвичай розміщують сердечник обмоток, який відіграє важливу роль у формуванні магнітного поля. Ротор виконаний у виді зубчатого колеса: виступи на його поверхні також є полюсами (постійними магнітами). Завдяки такій конструкції, кроковий двигун здатний здійснювати дискретні кутові рухи з зупинкою в певному положенні. Кроковий двигун у поєднанні з гвинтово-гайковою передачею, забезпечує лінійний рух координатної осі. Керуючий сигнал для крокового двигуна – це послідовність імпульсів. Їх кількість кратна кількості кроків, які робить ротор. Система управління машиною знає, скільки імпульсів було відправлено до двигуна і може розрахувати поточне положення приводу [2].

Крокові двигуни мають великий список переваг. Найважливішими з них є:

- доступна вартість. Такі приводи використовуються не тільки в промислових машинах, але і в побутовій техніці. Наприклад, малопотужні саморобні машини часто оснащуються кроковими двигунами, знятими з принтерів;

- надійність. Через відсутність щіток і використання підшипників з великим експлуатаційним ресурсом досить складно вивести з ладу кроковий двигун. Перевантаження призводять до пропущення кроків, але не пошкоджують двигун;

- висока швидкість реакції на сигнал управління. Запуск, гальмування і реверс відбуваються практично миттєво через те, що максимальний крутний момент двигун розвиває на швидкостях, близьких до нуля.

До недоліків таких приводів відносять:

- на обмотках двигуна завжди є напруга, тобто він постійно споживає енергію;

- крутний момент залежить від швидкості обертання, і на високих швидкостях значно знижується;

- при певних швидкостях обертання виникає резонансний ефект,через що зменшується крутний момент. Причому, резонансна частота не постійна і залежить від величини навантаження;

- при пропуску кроків система з ЧПК не зможе правильно визначити положення приводу, якщо відсутній зворотний зв'язок.

Єдиним конкурентом крокового двигуна у верстаті з ЧПК є сервопривід.

Серво – це привід зі зворотним зв'язком, вал якого може знаходитись в заданому положенні або підтримувати задану швидкість обертання. Іншими словами, вал сервоприводу можна контролювати, наприклад, встановивши його в певне кутове положення або надавши певну швидкість обертання.

Якщо говорити про основні елементи сервопроводу, то він складається з блоку управління, двигуна і давача. Управління здійснює блок, до якого підключаються двигун постійного струму і потенціометр (давач). Усередині блоку управління також знаходяться шестерні коробки передач.

Сервопривід отримує задане значення, потім порівнює це значення зі значенням його давача. У разі розбіжності блок управління прагне досягти і підтримувати встановлене значення, щоб воно максимально збігалося зі значенням, давача [3].

Сервоприводи є цифровими і аналоговими. За зовнішнім виглядом вони практично не відрізняються один від одного. Основна відмінність полягає в принципі управління двигуном. У аналогових сервоприводах управління здійснюється за допомогою спеціального чіпа, а цифрові мають мікропроцесор. Чіп і мікропроцесор здатні приймати і аналізувати контрольні імпульси. Тільки на чіп вони зазвичай надходять з частотою 50 Гц, а на мікропроцесор - з частотою 200 Гц і більше. В результаті цифровий сервопривід реагує швидше і чіткіше на керуючий сигнал.

Переваги сервоприводів:

- 1) універсальність широкий вибір типу і рівня потужності;
- 2) висока швидкість, в порівнянні з іншими типами двигунів;
- 3) безшумна робота;
- 4) точна робота на низьких швидкостях.

Недоліки сервоприводів:

1) більш «громіздка» система за рахунок наявності давача зворотнього зв'язку;

2) управління складніше, ніж, наприклад, кроковим двигуном;

3) висока вартість.

# **1.3 Схеми керування двигунами у верстатах з ЧПК**

<span id="page-8-0"></span>Виконання операцій з кроковими агрегатами може здійснюватися декількома способами. Кожен з яких відрізняється тим, як сигнали подаються на пари полюсів. Розрізняють три методи активації обмоток.

Хвильовий – в такому режимі збуджується тільки одна обмотка, до якої притягуються роторні полюса. При цьому кроковий двигун не здатний витримати велике навантаження, оскільки забезпечує тільки половину крутного моменту (рисунок 1.1).

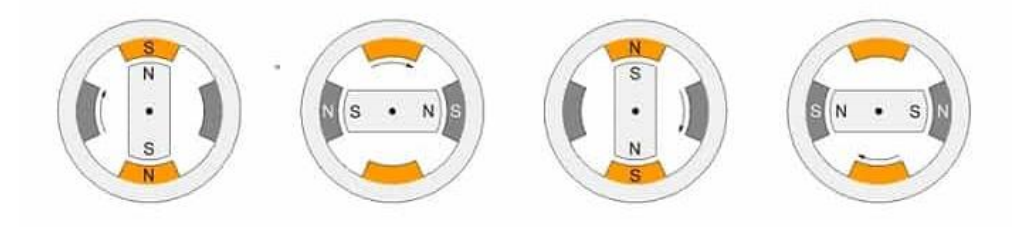

Рисунок 1.1 – Хвильове керування КД

Повнокроковий – в такому режимі відбувається одночасне перемикання фаз, тобто обидві збуджуються відразу. Завдяки цьому забезпечується максимальний крутний момент, у разі паралельного або послідовного з'єднання обмоток буде створено максимальну напругу або струм (рисунок 1.2).

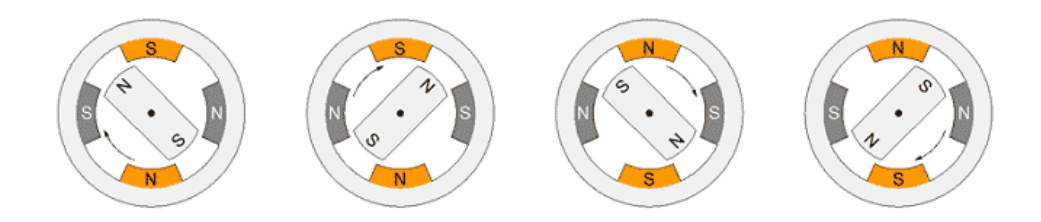

### Рисунок 1.2 – Повнокрокове керування КД.

Напівкроковий – це поєднання двох попередніх методів перемикання обмоток. Відбувається альтернативна подача напруги спочатку до однієї котушки, а потім до двох відразу. Це забезпечує кращу фіксацію на максимальних швидкостях і більшу кількість кроків (рисунок 1.3).

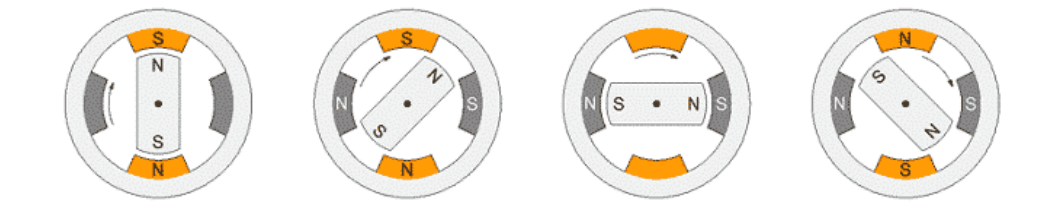

Рисунок 1.3 – Напівкрокове керування КД.

Для більш м'якого контролю і подолання інерції ротора використовується мікрокрокове керування, коли синусоїдна хвиля сигналу формується мікроступінчастими імпульсами. Завдяки цьому, сили взаємодії магнітних ланцюгів в кроковому двигуні змінюються більш плавно і, як наслідок, рух ротора між полюсами дозволяє значно зменшити ривки крокового двигуна.

Система H-міст (рисунок 1.4) використовується для керування безщітковими двигунами, що дозволяє перемикати полярність на реверс крокового двигуна. Може працювати на транзисторах або чіпах, які створюють логічний ланцюг для перемикання ключів [2].

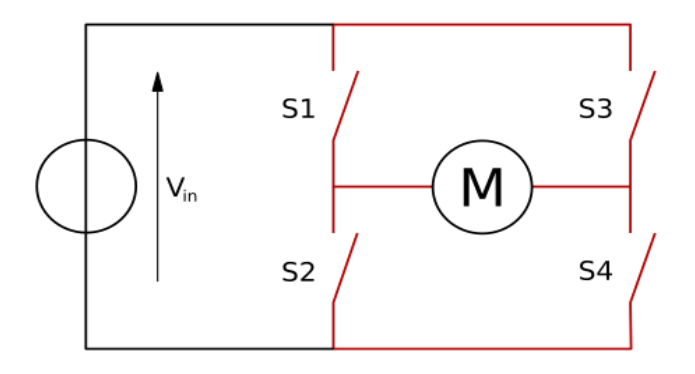

## Рисунок 1.4 – Схема Н-моста

Використання контролера дозволяє керувати кроковим двигуном в різних режимах. В основі контролера є електричний блок, який формує групи сигналів і їх послідовність, які надходять до обмоток статора. Для запобігання пошкодження, в разі короткого замикання, або іншої аварійної ситуації на самому двигуні, кожен вивід захищений діодом, який не пропускає імпульс у зворотному напрямку.

Сучасні крокові двигуни на постійних магнітах, як правило, випускаються з двома обмотками (4 виводи), з двома обмотками і центральним виводами (6 або 5 виводів) і з чотирма обмотками (8 виводів). Біполярні двигуни мають дві обмотки і, відповідно, чотири виводи. Однополярні двигуни також мають дві обмотки, але кожна з них має центральний вивід, що дає можливість використовувати простий однополярний драйвер для управління двигуном. Іноді серединні виводи можуть з'єднуватися всередині двигуна, такий двигун може мати 6 або 5 виводів. Завдяки простоті однополярної схеми управління, ці двигуни широко використовуються в самих різних галузях промисловості [2].

Однак більшість драйверів призначені для управління біполярним двигуном. З тими ж розмірами біполярний кроковий двигун забезпечує більший крутний момент в порівнянні з однополярним. Тому найбільший практичний інтерес у початківців викликає схема управління біполярним кроковим двигуном.

Для підключення 6-ти вивідного крокового двигуна до класичного біполярного драйвера можна вибрати один з двох методів - однополярне або біполярне з'єднання обмоток двигуна.

Для підключення 8-ми вихідного крокового двигуна (тобто двигуна з чотирма обмотками) до класичного біполярного драйвера можна вибрати один з трьох методів – однополярне, послідовне або паралельне з'єднання обмоток двигуна.

Вирішальне значення в контролі сервоприводів має керуючий сигнал, який є імпульсом постійної частоти і змінної ширини. Довжина імпульсу є одним з найважливіших параметрів, що визначає положення сервоприводу. Цю довжину можна встановити вручну в програмі за кутовим вибором або командами з бібліотеки. Для кожної марки пристрою довжина може бути різною.

Метод управління cервоприводом часто помилково називають ШІМ, але це не зовсім правильно. Управління безпосередньо залежить від довжини імпульсу, частота їх появи не так важлива. Правильна робота буде забезпечена як на 40 Гц, так і при 60 Гц, за винятком різкої зміни частоти. При різкому зниженні сервопривід почне працювати ривками, а коли частота більше 100 Гц, пристрій може перегріватися. Тому правильніше називати модуляцією щільності імпульсу [4].

### **1.4 Протоколи керування для ЧПК**

<span id="page-11-0"></span>Найпоширенішим протоколом на даний момент є «крок-напрямок» (варіанти назви: STEP/DIR, PULSE/DIR, PUL/DIR, CP/DIR). Деякі hi-end машини використовують свої власні власні цифрові або аналогові протоколи, переважно побудовані по принципу STEP/DIR. Ці сигнали генеруються контролером (який часто є комп'ютером) при виконанні керуючої програми мовою високого рівня (зазвичай G-код).

Назва протоколу STEP/DIR говорить сама за себе - привід з ЧПК отримує команду з двох частин.

Одна частина наказує приводу зробити крок, друга частина каже, у якому напрямі крок має бути зроблено. Фізично сигнали являють собою прямокутні імпульси амплітудою 5 В, які, наприклад, можуть генеруватися комп'ютером на контактах LPT-порту (часто такі сигнали називають ТТЛ-сумісними сигналами). Тобто, керуючі сигнали для приводу виглядають як послідовність почергових рівнів напруги 0 і +5 В, що представляють логічні 0 і 1 відповідно. Сигнал такого роду є різновидом ШІМ-сигналу, в якому ширина імпульсу інтерпретується драйвером як 0 або 1. Оскільки всі драйвери та контролери різні, дуже важливо розуміти, як працює протокол STEP/DIR [5].

Як правило, керування кроковим двигуном здійснюється за допомогою сигналів STEP/DIR та ENABLE. Однак крокові двигуни (для верстатів ЧПК по

металу, дереву та інші) можуть керуватися і за допомогою інших сигналів. Серед найпопулярніших – протокол CW/CCW/ENABLE.

Сигнал CW є сигналом кроку (тактуючим сигналом). Один імпульс змушує ротор повернутися на 1 крок за годинниковою стрілкою. Мається на увазі не фізичний крок, а крок, заданий за допомогою драйвера крокового двигуна – 1:32, 1:16, 1:8, 1:1. Найчастіше крок відпрацьовується драйвером на задньому (передньому) фронті імпульсу [6].

Сигнал CWW є сигналом кроку (тактуючим сигналом). Один імпульс змушує ротор повернутись на 1 крок проти годинникової стрілки. Також передбачається крок, заданий за допомогою драйвера – 1:32, 1:16, 1:8, 1:1. Аналогічно крок відпрацьовується драйвером по задньому (передньому) фронту імпульсу.

Сигнал ENABLE також є дозвільним сигналом. Це сигнал увімкнення/вимкнення драйвера.

# **2 КОНСТРУКТОРСЬКА ЧАСТИНА**

### <span id="page-13-0"></span>**2.1 Розроблення схеми електричної структурної**

<span id="page-13-1"></span>Лазерний ЧПК на базі використання недорогих елементів Arduino може широко використовуватись для вирізання деталей або гравірування.

Прилад, який розробляється, живиться від імпульсного блоку живлення напругою 12 В. Лазерний ЧПК на платформі Arduino забезпечує відносну високу якість вирізання або гравірювання деталей.

Cтруктурна схема пристрою наведена на ДОДАТОК А1.

Вона складається з:

- платформи Arduino nano;
- драйверів біполярного крокового двигуна;
- стабілізатора напруги;
- лазерного модуля;
- імпульсного блоку живлення;
- біполярних крокових двигунів.

В даній схемі:

- платформа Arduino nano виконує опрацювання сигналів, що надходять від персонального комп'ютера, керування та узгодження роботи усіх частин схеми за допомогою програми;

- драйвери біполярних крокових двигунів узгоджують несумісні сигнальні рівні напруги чи струму між Arduino і двигунами;

- стабілізатор напруги призначений для автоматичного вирівнювання стрибків вхідної напруги, оскільки лазерний діод дуже чутливий до стрибків напруги;

- імпульсний блок живлення призначений для живлення драйверів двигунів і лазерного модуля;

- біполярні крокові двигуни забезпечують рух кареток по координатних осях.

Кроковий двигун безпосередньо приєднаний до гвинт-гайки. Вал двигуна напряму з'єднаний з гвинтом, а гайка прикріплена до рухомої частини конструкції, що забезпечує лінійний рух під час обертання двигуна (риснунок 2.1).

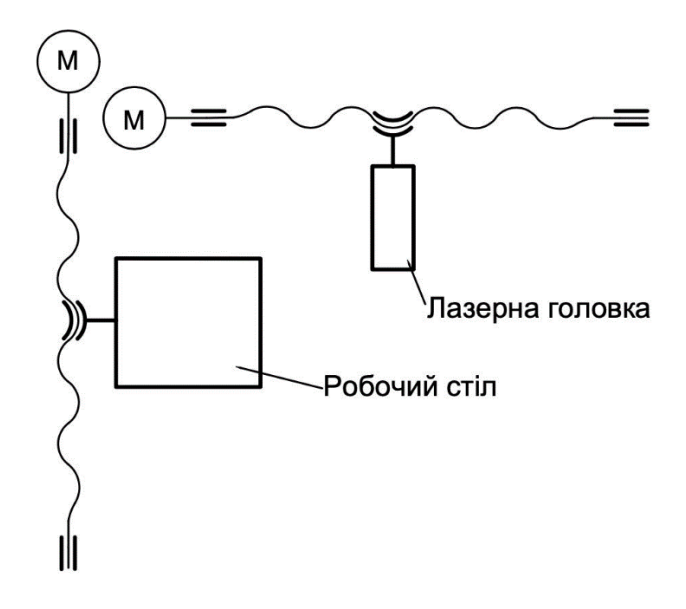

Рисунок 2.1 – Схема кінематична принципова

# **2.2 Обґрунтування вибору платформи Arduino**

<span id="page-14-0"></span>У даному проєкті вибрано платформу Arduino тому, що ця платформа є відкритою для використання. Вона легка в освоєнні та зручна для побудови різних робототехнічних пристроїв. З усієї лінійки плат Arduino буде вибрано Аrduino Nano (рисунок 2.2). Вона є невеликою порівняно з Arduino Uno чи Arduino Mega, але функціоналом не поступається. Пам'ять мікропроцесора 32Кб цього більш як достатньо щоб написати програму для даного проекту.

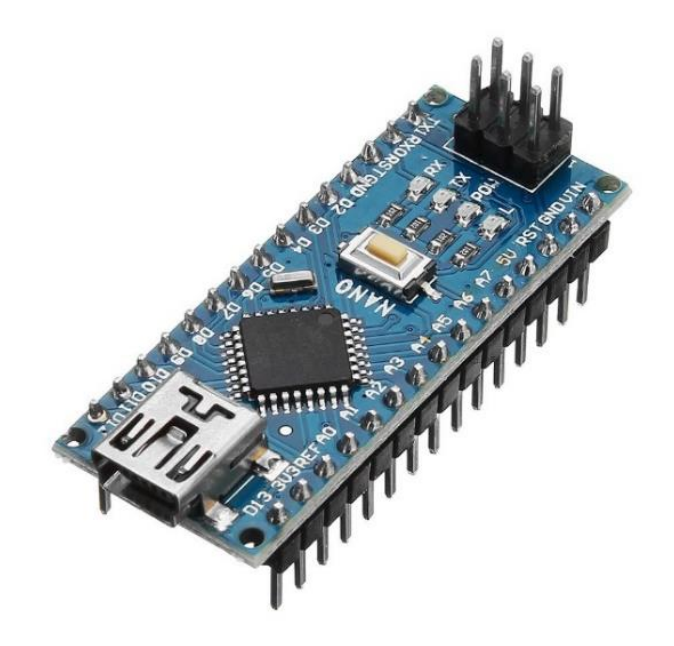

Рисунок 2.2 – Зовнішній вигляд Аrduino Nano

По периметру плати розташовані роз'єми для підключення живлення та різних модулів, на платі присутній роз'єм mini USB та записана в пам'ять програма за допомогою якої користувачу лише потрібно підключити плату до USB ПК та завантажити «скетч» в Arduino Nano за допомою безплатного середовища Arduino IDE не використовуючи програматор.

На платі також присутній стабілізатор напруги що дає змогу підключити плату до джерела живлення з напругою вище 5 В, стабілізатор розрахований на напругу 7-12 В.

На платі вмонтовані 4 світлодіоди а саме світлодіоди RX, TX, PWR, L. Вони слугують для візуального відображення роботи плати. Світлодіоди RX, TX показують що відбувається у даний момент передача (TX) або прийом (RX) інформації. PWR – індикація про те що плата працює належним чином. L – вбудований світлодіод, який під'єднаний до цифрового виводу мікроконтролера з номером 13 і доступний для використання користувачем шляхом відповідного програмування його засвічування [7].

<span id="page-15-0"></span>Кнопка (7-reset) зверху на платі перезапускає записану програму.

# **2.3 Додаткові модулі**

Для проєкту використовується додаткові модулі, а саме: драйвер крокового двигуна A4988 (рисунок 2.3), лазерний модуль.

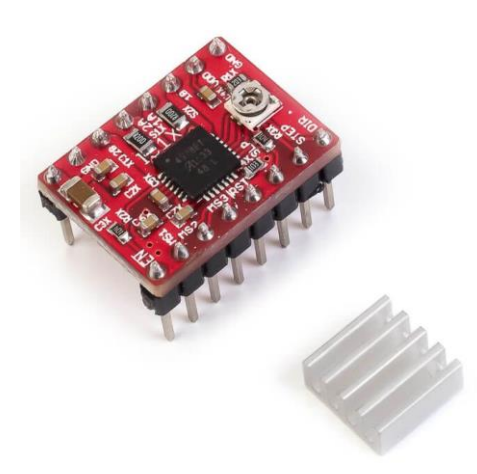

Рисунок 2.3 – Зовнішній вигляд драйвера A4988

Основні технічні характеристики драйвера:

- напруга живлення від 8 до 35 В;
- дроблення кроку: 1, 1/2, 1/4, 1/8, 1/16;
- напруга логіки від 3 В до 5,5 В;
- захист від перегріву;
- максимальний струм на фазу: 1 А без радіатором, 2 А з радіатором.

На драйвері A4988 є 16 контактів (рисунок 2.4), призначення кожного з них можна побачити нижче:

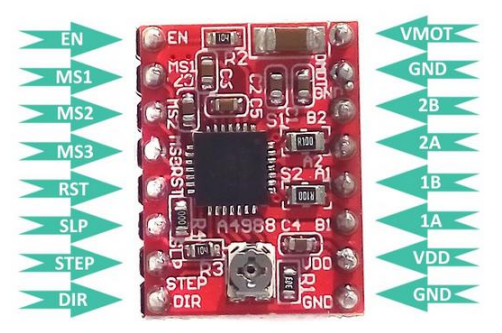

Рисунок 2.4 – Розміщення контактів на платі

 $-$  EN – включити і відключити модуль (0 – увімкнено, 5 В – вимкнено);

- MS1, MS2 і MS3 – вибір режима мікрокроку;

- RST – Скидання драйвера;

- SLP – вивід включення режиму сну, якщо подати низький рівень напруги, то драйвер перейде в режим сну;

STEP – вивід управління, з кожним позитивним імпульсом мотор робить крок (в залежності від налаштування мікро кроку), чим більша частота імпульсів, тим швидше обертається двигун;

- DIR – вивід управління, якщо застосувати +5 В, двигун буде обертатися за годинниковою стрілкою, а при застосуванні 0 В проти годинникової стрілки.

- VMOT & GND – живлення крокового двигуна від 8 до 35 В (обов'язкова наявність конденсатора 100 мкФ);

- 2B, 2А, 1B та 1А – підключення обмоток двигуна;

- VDD & GND – жвивлення внутрішньої логіки.

Якщо не планується використовувати вивід RST, його потрібно підключити до вивода SLP, тим самим увімкнувш драйвер .

Драйвер A4988 може працювати в режимі мікрокрок, тобто може живити котушки з проміжними рівнями. Дня налаштування мікрокроків, драйвер A4988 має три виводи, а саме MS1, MS2 та MS3. Встановивши відповідні логічні рівні для цих виводів, можна вибрати режим мікрокроку [8].

Виводи MS1, MS2 та MS3 у мікросхемі A4988 з'єднані через резистор з землею, в іншому випадку, двигун працюватиме в режимі повного кроку (таблиця  $2.1$ ).

| MS1 | MS2 | MS3 | Дроблення кроку |
|-----|-----|-----|-----------------|
|     |     |     | повний крок     |
|     |     |     |                 |
|     |     |     |                 |
|     |     |     |                 |
|     |     |     |                 |

Таблиця 2.1 – Режими мікрокроку драйвера A4988

Перед використанням двигуна потрібно зробити невелике налаштування, необхідно обмежити максимальну величину струму, що протікає через котушки крокового двигуна, регулювання здійснюється за допомогою невеликого потенціометра.

Існує два способи налаштування.

Перший спосіб – це заміряти струм, для цього візьмемо амперметр і підключимо його в розрив будь-якої з обмоток (двигун повинен працювати у повнокроковому режимі), так само, при налаштуванні струм повинен становити 70% від номінального струму двигуна.

Другий спосіб – це розрахунок значення напруги Vref, згідно з документацією на А4988, є формула I TripMax = Vref /  $(8 \cdot \text{Rs})$ , з якої ми можемо отримати формулу:

$$
Vref = I_rripMax.8 \cdot Rs,
$$
\n(2.1)

де I\_TripMax – номінальний струм двигуна;

Rs – опір резистора.

Для гравірування використовується лазерний модуль (рисунок 2.5).

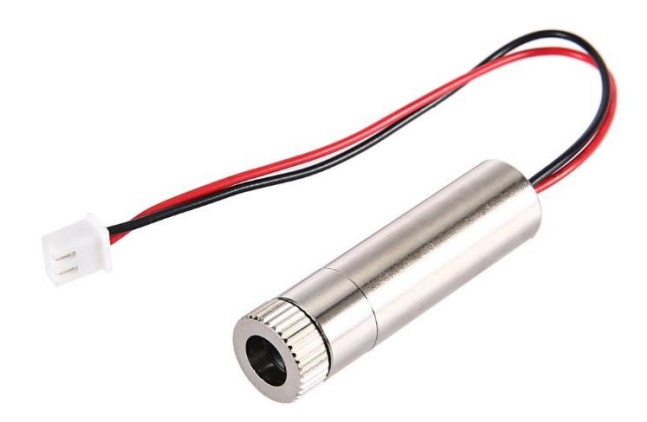

Рисунок 2.5 – Зовнішній виглаяд лазерного модуля

Основні технічні характеристики лазера:

- напруга живлення від 3 до 5 В;
- споживання струму до 350 мА;
- потужність 250 мВт;
- довжина хвилі променя 650 нм;
- захист від короткого замикання;
- анти-статичний захист;
- захист від зворотнього живлення.

### **2.4 Розроблення електричної принципової схеми**

<span id="page-19-0"></span>Cхема електрична принципова наведена на ДОДАТОК А2. Перелік елементів наведений на ДОДАТОК Б1.

Через інтерфейс USB відбувається передача даних від персонального комп'ютера і живлення Arduino напругою 5 В. Від неї живиться логіка драйверів двигуна. Якщо USB порт не використовується, то можна використати зовнішнє джерело живлення на 7-12 В і подключити його до 1 виводу стабілізатора напруги 5 В DA2. Живлення двигунів забезпечує зовнішній блок жвилення (БЖ) на 12 В. Живлення подається на драйвери DD2 і DD4. Лазерний модуль A1 також підключається до БЖ 12 В через стабілізатор напруги 5 В DA2.

Дані, що проходять через USB спочатку потрапляють на драйвер DD1, щоб конвертувати USB-сигнали в UART-сигнали і навпаки. Вивід 1 драйвера DD1 підключають до виводу 30 мікроконтролера DD3, щоб отримувати сигнали, а вивід 5 підключаться до виводу 31 відповідно, щоб надсилати сигнали. На основі цих сигналів мікроконтролер DD3 вказує драйверам DD2 і DD4 скільки кроків має зробити двигун і в яку строну.

Для встановлення потрібного струму двигунів використовуються підстроювальні резистори R5 і R15. Ці двигуни зазвичай споживають струм до 0,5 А, тому ця величина буде взята для розрахунку. За формулою (2.1) розраховуємо напругу на підстроювальних резисторах, щоб струм не перевищував 500 мА. Розрахунок: Vref=0,5А⋅8⋅0,1=0,4 В. У зв'язку з тим, що робочий струм двигуна дорівнює 70% струму утримання, необхідно помножити отримане значення на 0,7. В іншому випадку двигун в режимі утримання буде дуже гарячим. Тоді Vref<sub>іст.</sub>=0,4

⋅0,7=0,28 В. Якщо двигун сильно нагріється або пропускає кроки, то потрібно зменшити або збільшити напругу відповідно. Двигуни M1 і M2 підключаються до драйверів DD2 і DD4.

Для ідикації базових процесів що відбуваються в мікроконтролері є світлодіоди HL1-HL4. HL1 світиться коли подається живлення. HL2 та HL3 показують чи відбувається передача, або отримання даних. HL4 показує передачу тактового сигналу від ведучого до веденого. Вони підключені через обмежувальні резистори R2, R7, R8, R10.

Також мікроконтролер DD3 контролює лазерний модуль A1, який підключений до мікроконтролера, а через транзистор VT1, оскільки мікроконролер не здатний надати потрібний струм для лазерного модуля.

## **3 ПРОГРАМНА ЧАСТИНА**

#### <span id="page-21-0"></span>**3.1 Розробка алгоритму роботи пристрою**

<span id="page-21-1"></span>Алгоритм – набір інструкцій, які описують порядок дій виконавця, щоб досягти результату розв'язання задачі за скінченну кількість дій; система правил виконання дискретного процесу, яка досягає поставленої мети за скінченний час. Для візуалізації алгоритмів часто використовують блок-схеми. В поточному видпадку алгоритм – це визначення поведінки виконавчих елементів пристрою в залежності від значень фізичних величин, отриманих від давачів та інших джерел вхідної інформації. Поширеним критерієм оцінки алгоритмів є час роботи та порядок зростання тривалості роботи в залежності від обсягу вхідних даних.

Для розробки алгоритму роботи ЧПК лазерного верстата спершу необхідно визначити вхідні параметри, на основі яких буде відбуватися керування роботою блока живлення. Основними параметрами для лазерного верстата є оптична потужність лазера та максимальний розмір гравіювальної площі. Розмір та потужність впливають на час виконання роботи. Якщо розмір площі більший і оптична потужність менша, тоді час виконання збільшується і навпаки. Тому ці параметри і будуть вхідними для системи керування.

Блок-схема розробленого ЧПК лазерного верстата наведена на ДОДАТОК Б2.

Щоб можна було використовувати верстат його треба підключити до ПК, де встановлене програмне забезпечення для керування ним. Для з'єднання ПК і верстата використовується інтрефейс USB.

В ПЗ для керування ЧПК пристроями треба підключити верстата. Якщо підключення пройшло успішно пролунає характерний звук. Далі необхідно вибрати зображення яке потрібно вигравіювати на предметі. Там же вибираються параметри гравіювання: роздільна здатність, розміри, згладжування, максимальна потужність лазера тощо. Також ця програма позволяє провести налагодження

верстата: ввімкнення лазера для виставлення фокусу лазера, перевірку пересування кареток.

Після запуску весь процес відбувається без участі людини. На верстат від ПК циклічно надсилаються координати і на основі цих даних зжійснюються переміщення кареток по координатних осях X і Y. Також надсилаються вказівки влючення і виключення лазера. Для лазера необхідна затримка, щоб він встиг випалити на матеріалі точку. При досягнені кінцевих координати вимикається лазер і каретки повертаються в початкове положення.

## **3.2 Розробка програмного забезпечення**

<span id="page-22-0"></span>Із врахуванням технічних особливостей функціонування ЧПК лазерного верстата, написано програмний код. Нижче наведена частина коду, який реалізує функції для відправки та отримання байтів через послідовний порт.

### Лістинг коду:

```
#include "grbl.h"
uint8 t serial rx buffer[RX BUFFER SIZE];
uint8<sup>-</sup>t serial<sup>-</sup>rx<sup>-</sup>buffer head = 0;
volatile uint8 t serial rx buffer tail = 0;
uint8 t serial tx buffer[TX_BUFFER_SIZE];
uint8 t serial tx buffer head = 0;volatile uint8 t serial tx buffer tail = 0;
#ifdef ENABLE_XONXOFF
  volatile uint8 t flow ctrl = XON SENT; // Змінна стану управління потоком
#endif
// Повертає кількість байтів, використаних у послідовному буфері RX.
uint8 t serial get rx buffer count()
{
  uint8<sub>_</sub>t rtail = serial_rx_buffer_tail; // Копіювання, щоб обмежити кількість
викликів до volatile
  if (serial rx buffer head >= rtail)
{ 
   return(serial rx buffer head-rtail);
}
 return (RX BUFFER SIZE - (rtail-serial rx buffer head));
}
// Повертає кількість байтів, використаних у послідовному буфері TX.
uint8 t serial get tx buffer count()
{
```

```
uint8 t ttail = serial tx buffer tail; // Копіювання, щоб обмежити кількість
викликів до volatile
  if (serial tx buffer head >= ttail) { return(serial tx buffer head-ttail);
}
 return (TX_BUFFER_SIZE - (ttail-serial tx_buffer_head));
}
void serial_init()
{
   // Встановлення швидкасті передачі даних
  #if BAUD RATE < 57600
    uint16<sup>t</sup> UBRR0 value = ((F CPU / (8L * BAUD RATE)) - 1)/2 ;
    UCSROA \epsilon= ~(1 << U2X0); // вимкнення подвоювача швидкості пердачі даних -
потрібно тільки Uno XXX
   #else
    uint16 t UBRR0 value = ((F CPU / (4L * BAND RATE)) - 1)/2;
    UCSR0A |= (1 << U2X0); // ввімкнення подвоювача швидкості пердачі даних
для високої швидкості передачі даних, тобто 115200
   #endif
  UBRR0H = UBRR0 value >> 8;
 UBRROL = UBRRO value;
   // увімкнення rx і tx
 UCSR0B |= 1 << RXENO;
 UCSROB |= 1 \leq TXENO; // дозволити переривання при повному отриманні байта
 UCSR0B |= 1<<RXCIE0;}
// Записує один байт у послідовний буфер TX. Викликається основною програмою.
void serial write(uint8 t data) {
   // Calculate next head
 uint8 t next head = serial tx buffer head + 1;
  if (next head == TX BUFFER SIZE) { next head = 0; }
   // Очікування, поки в буфері з'явиться місце
  while (next head == serial tx buffer tail) {
    if (sys rt exec state & EXEC RESET) { return; }
// Перевіка лише переривання, щоб уникнути нескінченного циклу
  }
   // Зберігання даних
serial tx buffer[serial tx buffer head] = data;
 serial tx buffer head = next head;
  // Увімкнення переривання порожнього регістра даних, щоб переконатися, що 
потокова передача tx запущена 
 UCSROB = (1 \leq  UDRIEO);
}
// Обробник переривань регістра порожніх даних
ISR(SERIAL_UDRE)
{
 uint8 t tail = serial tx buffer tail; // Тимчасовий serial tx buffer tail
(оптимізація для volatile)
```

```
 #ifdef ENABLE_XONXOFF
    if (flow \overline{\text{ctrl}} == SEND XOFF) {
      UDR0 = XOFFCHAR;flow ctrl = XOFF SENT;
    } else if (flow ctrl == SEND XON)
    { 
      UDR0 = XON CHAR;flow ctrl = XON SENT;
     } else
   #endif
   { 
     // Надіслати байт з буфера
    UDR0 = serial tx buffer[tail];
     // Оновлення кінцевої позиції
     tail++;
     if (tail == TX_BUFFER_SIZE) 
   { 
         tail = 0;}
   serial tx buffer tail = tail;
   }
   // Вимкнення переривання регістра порожніх даних, щоб зупинити передачу tx, 
якщо це завершить передачу
 if (tail == serial tx buffer head) { UCSROB \&= ~(1 << UDRIE0); }
}
// Витягує перший байт у буфері послідовного зчитування. Викликається основною 
програмою.
uint8 t serial read()
{
 uint8 t tail = serial rx buffer tail; // Тимчасовий serial rx buffer tail
(оптимізація для volatile)
  if (serial rx buffer head == tail) {
   return SERIAL NO DATA;
   } else {
   uint8 t data = serial rx buffer[tail];
     tail++;
    if (tail == RX BUFFER_SIZE) { tail = 0; }
    serial rx buffer tail = tail;
     #ifdef ENABLE_XONXOFF
     if ((serial get rx buffer count() < RX BUFFER LOW) && flow ctrl ==
XOFF_SENT) 
  { 
        flow ctrl = SEND XON;
        UCSROB | = (1 \le \text{UDRIE0}); // Force TX
       }
     #endif
    return data;
   }
}
ISR(SERIAL_RX)
{
```
31

```
uint8 t data = UDR0;uint8^-t next head;
  // Вибираються командні символи в реальному часі безпосередньо з послідовного 
потоку.
  // Ці символи не передаються в буфер, але вони встановлюють біти прапора 
стану системи для виконання в реальному часі.
  switch (data) 
{
   case CMD_STATUS_REPORT: bit_true_atomic(sys_rt_exec_state,
EXEC STATUS REPORT); break; // Встановити як істину
   case CMD_CYCLE_START: bit_true_atomic(sys_rt_exec_state,
EXEC CYCLE START); break; // Встановити як істину
   case CMD FEED HOLD: bit true atomic(sys rt exec state,
EXEC FEED HOLD); break; // Встановити як істину
    case CMD_SAFETY_DOOR: bit_true_atomic(sys_rt_exec_state, 
EXEC SAFETY DOOR); break; // Встановити як істину
   case CMD_RESET: mc_reset(); break; // Call motion control reset
routine. Процедура скидання керування рухом виклику.
    default: // Запис символу в буфер
     next head = serial rx buffer head + 1;
     if (next head == \overline{RX} BUFFER SIZE)
     { 
        next head = 0;
     }
      // Записивання даних в буфер, якщо він не заповнений.
     if (next head != serial rx buffer tail) {
       serial rx buffer[serial rx buffer head] = data;
       serial rx buffer head = next head;
         #ifdef ENABLE_XONXOFF
         if ((serial get rx buffer count() >= RX BUFFER FULL) && flow ctrl
== XON SENT)
         {
           flow ctrl = SEND XOFF;
           UCSR0B | = (1 << UDRIE0); // Force TX
 } 
         #endif
      }
  }
}
void serial reset read buffer()
{
 serial rx buffer tail = serial rx buffer head;
   #ifdef ENABLE_XONXOFF
   flow ctrl = XOR SENT;
   #endif
}
```
32

# **4 ЕКСПЕРИМЕНТАЛЬНА ЧАСТИНА**

# <span id="page-26-0"></span>**4.1 Технічні характеристики пристрою**

<span id="page-26-1"></span>Розроблена система ЧПК лазерниим верстатом характеризується такими технічними характеристиками:

- потужність лазера: 250 мВт;
- площа гравіювання: 30×30 мм;
- напруга живлення 12/5 В;
- споживання струму до 1,5 А;
- похибка гравіювання до ±0,1 мм;
- макс. температура лазера 60 °С;
- макс. температура кроковго двигуна 125 °C;
- мікроконтролер: ATmega328P;
- драйвер крокового двигуна: А4988;
- стабілізатор наруги: L7805CV;
- польовий тарнзистор: NCE8580;
- габарити: 30,1×19,5×16,7 см;
- роз'єм підключення живлення 12 В: 5,5/2,5;
- фокусна відстань лазера: 49 мм;
- підключення до ПК: кабель mini USB.

# **4.2 Інструкція з експлуатації**

<span id="page-26-2"></span>Верстат потрібно підключити до БЖ 12 В та через USВ кабель підключити до ПК. Відстань від лазера до гравіювальної поверхні повинна бути 49 мм.

Перед тим, як користуватися верстатом потрібно встановити на ПК програму LaserGRBL. Ця програма позволяє: керувати верстатом; вибрати зображення та обробити його з необхідними параметрами для гравіювання; налаштувати параметри для гравіювання; відображати прогрес гравіювання в реальному часі.

Щоб можна було керувати верстатом його потрібно програмно під'єднати до відповідного порта. Для цього у випадаючому списку COM вибрати порт до якого підлючений ЧПК верстат, вибрати швидкість передачі даних 11520 і натиснути кнопку підключити (рисунок 4.1). Після успішного підключення пролунає характерний звук.

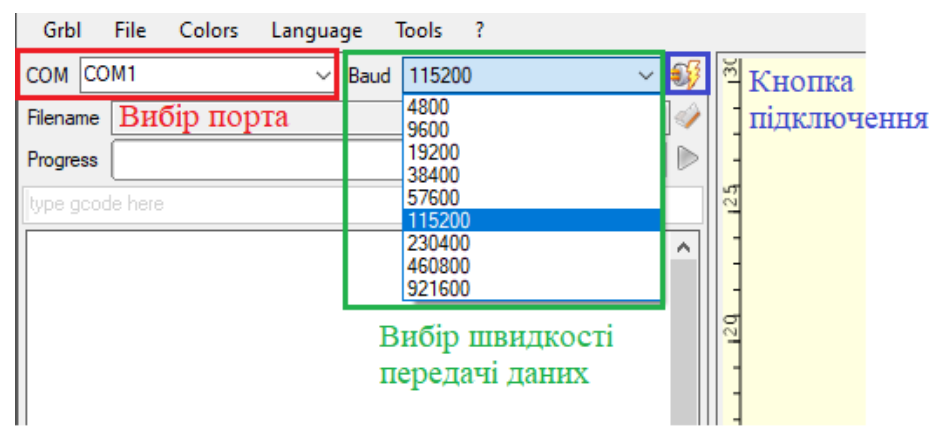

Рисунок 4.1 – Підключення лазерного ЧПК верстата

Щоб вибрати зображення необхідно натиснути кнопку вибору файла (рисунок 4.2), яка відкриє вікно де можна вибрати зображення.

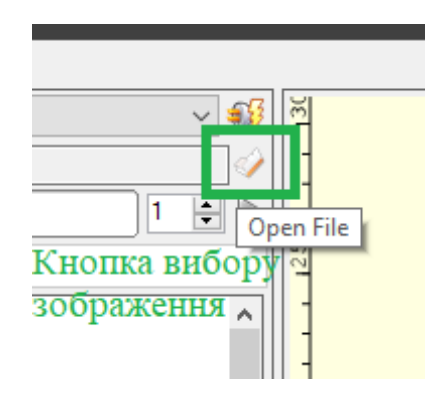

Рисунок 4.2 – Кнопка для вибору файла

Після вибору потрібного зображення відкриється вікно (рисунок 4.3) в якому вибираються параметри як буде виглядати зображення після оброки. Тут можна регулювати контраст, яскравість та розрахунок ліній з урахуванням згладжування і без. Можливий вибір зладжування вже після розрахунку ліній, гравіювання лише країв зображення і т.д. Також доступний вибір кількості ліній на міліметр та в якому полженні будуть лінії. Якщо потрібно просте редагування зображення, то така можливість також забезпечується.

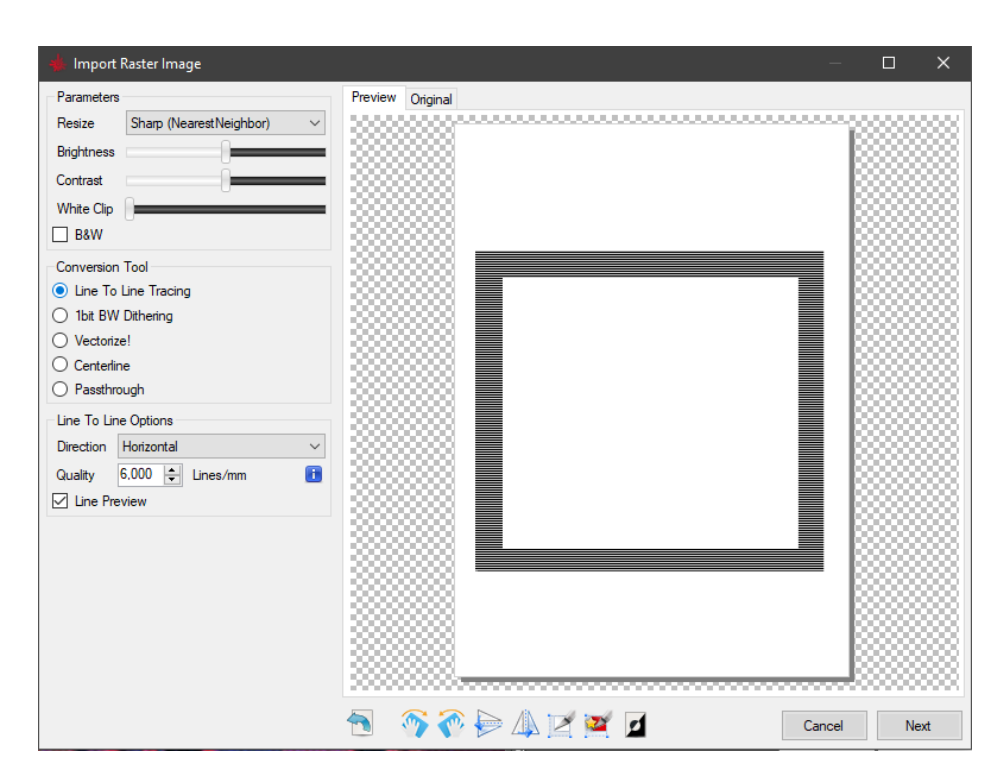

Рисунок 4.3 – Вибір параметрів обробки зображення

Якщо вибрано всі необхідні параметри, кнопкою Next, переходимо до вікна з технічними параметрами гравіювання (рисунок 4.4).

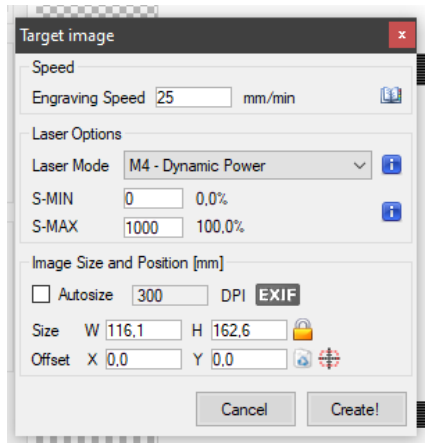

Рисунок 4.4 – Вікно з параметрами гравіювання

Тут можна вибрати швидкість гравіювання, максимальну і мінімальну потужінсть лазера, розміри зображення та зміщення його відносно нульових координат.

Після підтвердження кнопкою Create!, два попередні вікна закриваються і стає доступний запуск гравіювання (кнопка у вигладі зелений трикутника).

Щоб відключити верстат потрібно натиснути ту ж кнопку, що й підключити але на ній вже буде червоний хрестик замість блискавки (рисунок 4.5).

 $\overline{\mathbf{R}}$ 

Рисунок 4.5 – Кнопка відключення верстата

Якщо шкала заповнення буферу червоного кольору (рисунок 4.6), то потрібно натиснути справа від неї кнопку у вигляді блискавки.

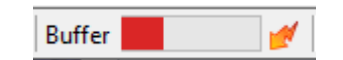

Рисунок 4.6 – Вигляд помилки у буфері

Для ручним керуванням кареток і повернення їх у початкове положення, передбачено кнопки, що зображені на рисунку 4.7.

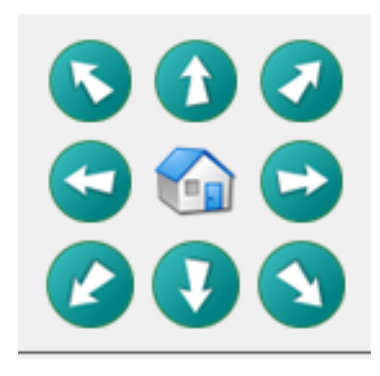

Рисунок 4.7 – Кнопки ручного переміщення кареток і поверення додому

## **4.4 Розрахунок точності позиціонування**

<span id="page-30-0"></span>Точність позиціонування в системах, що використовують крокові двигуни і гвинтову передачу, є критично важливою для забезпечення точних переміщень і розміщення елементів. Вона залежить від кількох ключових параметрів: кроку гвинтгайки, кількості кроків на оберт крокового двигуна та режиму мікрокрокування.

Крок гвинт-гайки (P) визначає відстань, на яку переміщується гайка при одному повному оберті гвинта. Це основний параметр, що визначає лінійний рух системи, і зазвичай вимірюється в міліметрах (мм).

Кількість кроків на оберт крокового двигуна (N) визначає, на скільки градусів повертається двигун при виконанні одного кроку. Наприклад, двигун з 200 кроками на оберт має крок в 1,8 градуса, оскільки 360 градусів діляться на 200 кроків.

Для підвищення точності позиціонування використовується мікрокрокування, яке дозволяє зменшити крок двигуна.

Точність позиціонування (T) можна розрахувати за формулою:

$$
T = P/(N \cdot M), \tag{4.1}
$$

Де P - крок гвинт-гайки (мм),

N - кількість кроків на оберт крокового двигуна,

M - коефіцієнт дроблення кроку.

Крок гвинт-гайки 5 мм, кількість кроків на оберт крокового двигуна 200, режим дроблення кроку  $1/8$  (MS1=1, MS2=1, MS3=0). У цьому випадку коефіцієнт дроблення кроку M дорівнює 8. Підставляючи значення у формулу (4.1), отримуємо:

$$
T = 5/(200.8) = 0.003125
$$

Точність позиціонування системи становить 0.003125 мм. Контрольними замірами переміщень встановлено, що точність переміщення 30мм при максимальному переміщенні осей становить 0,005мм, що є достатнім для збереження необхідної точності гравіювання.

# **4.4 Точність гравіювання**

<span id="page-31-0"></span>Однією із найважливіших характеристик верстатів з ЧПК є точність гравіювання. Тому було проведено заміри для отриманння фактичних розмірів та відхилення гравіювання.

Заданий розмір нижньої лінії 1.8 мм. Результат вимірювання 1.9 мм. Абсолютна похибка рівна 1,9-1,8=0,1 мм (рисунок 4.8).

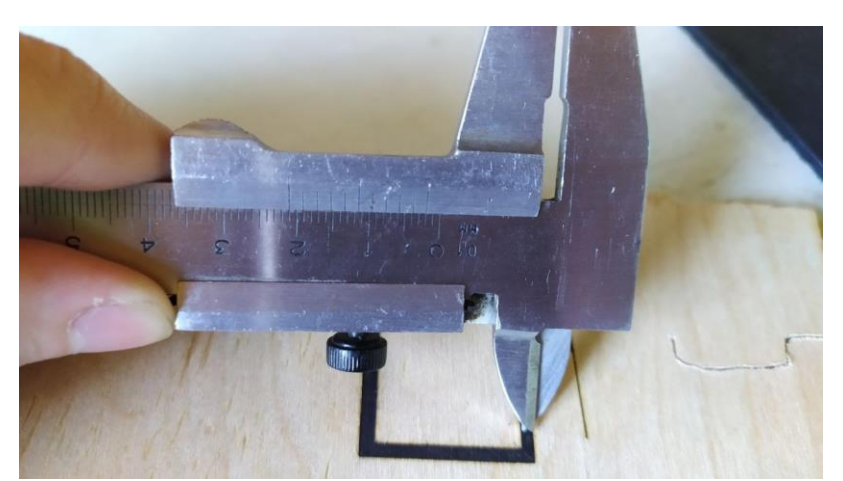

Рисунок 4.8 – Фактиний розмір нижньої лінії

Задний розмір верхньої лінії 2,3 мм. Результат вимірювання 2,4 мм. Абсолютна похибка рівна 2,4-2,3 = 0,1 мм (рисунок 4.9).

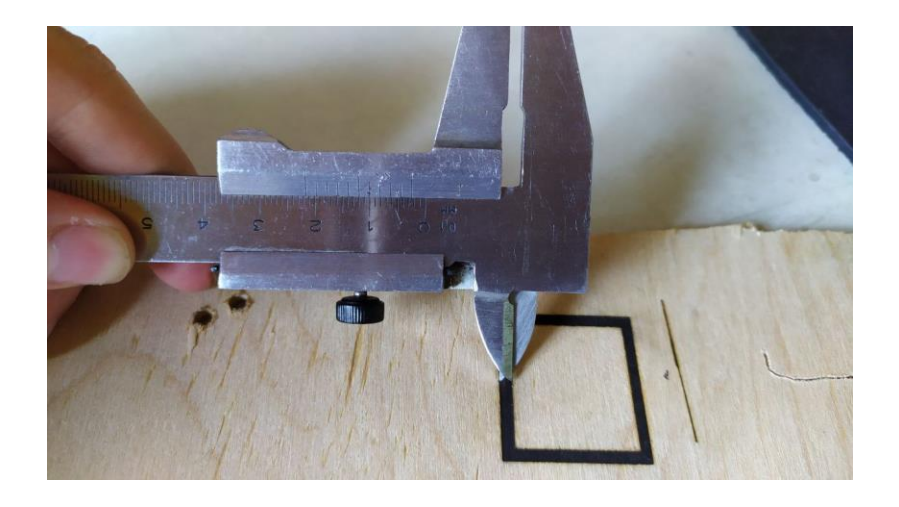

Рисунок 4.9 – Фактичний розмір верхньої лінії

Заданий розмір ширини 27,3 мм. Результат вимірювання 27,4 мм. Абсолютна похибка 27,4-27,3=0,1 мм (рисунок 4.10).

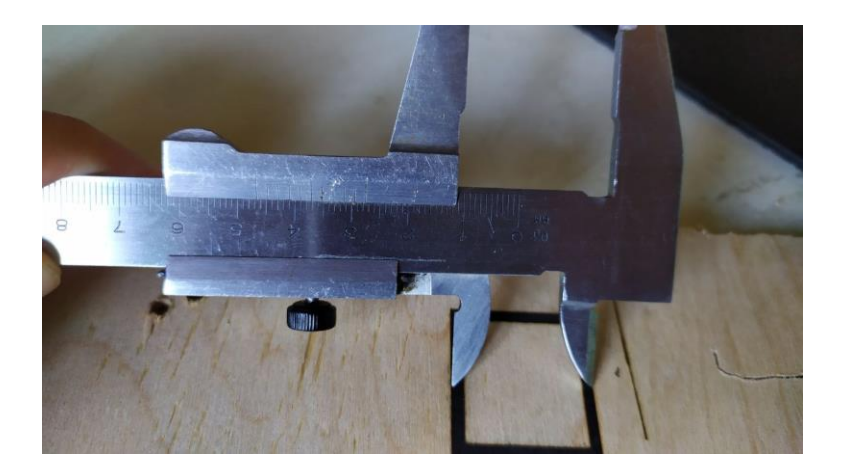

Рисунок 4.10 – Фактичний розмір ширини

Заданий розмір довжини 30 мм. Результат вимірювання 29,9 мм. Абсолютна похибка 30-29,9 = -0,1 мм (рисунок 4.11).

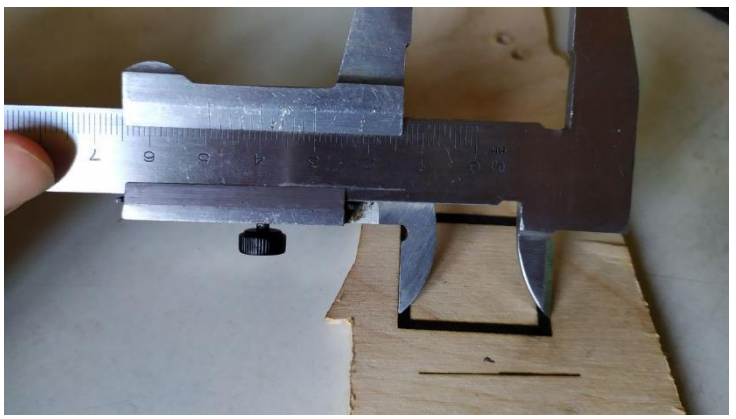

Рисунок 4.11 – Фактичний розмір довжни

Отже фактичні розміри гравіювання можуть відрізнятися на ±0,1 мм від заданих розмірів.

# <span id="page-33-0"></span>**5 БЕЗПЕКА ЖИТТЄДІЯЛЬНОСТІ, ОСНОВИ ХОРОНИ ПРАЦІ**

### **5.1 Вимоги безпеки праці під час роботи з лазерним випромінюванням**

<span id="page-33-1"></span>Завдячуючи своїм унікальним властивостям, лазери мають виключно широке використання у різних галузях промисловості, науки, техніки, зв'язку, сільському господарстві, медицині тощо. Невелике розходження лазерного променя, можливість фокусуватися і створювати величезні щільності енергії, дозволяють використовувати їх при будівництві великих інженерних споруд в машинобудівній, електронній, приладобудівній та інших галузях промисловості та медицини.

Газові гелійносонові і аргонові лазери, що працюють у безперервному режимі, використовують в геології для об'ємного відтворення предметів. Лазери також використовуються в багатьох галузях господарювання з технологічною метою. Першою технологічною операцією, яка була виконана з допомогою лазера, було свердління отворів у надтвердих матеріалах (алмазах). Ці операції широко застосовуються у виробництві годинникових рубінових і технологічних каменів [10].

Концентрація лазерного випромінювання в пучках малого діаметра дає можливість створювати дуже високу щільність енергії, необхідної для різання високотвердих матеріалів – сталей, твердих сплавів, алмазів тощо.

Розширення сфери використання лазерів сприяє збільшенню кількості працюючих, які підпадають під дію лазерного випромінювання. Ця умова ставить широке коло завдань з профілактики небезпечного і шкідливого впливу цього чинника оточуючого середовища на організм людини.

Визначимо, які небезпечні виробничі фактори під час роботи з лазерами, можуть впливати на організм людини. В залежності від конструкції лазера та умов його експлуатації існує ряд небезпек таких як:

лазерне випромінювання (пряме, розсіяне, відбите);

- світлове випромінювання від імпульсних ламп накачування та зони взаємодії лазерного випромінювання з матеріалом мішені;

- ультрафіолетове випромінювання від ламп накачування чи кварцових газорозрядних трубок;

- шум та вібрація, що виникають при роботі лазера;

- іонізуюче випромінювання;

- висока напруга в електричному колі живлення ламп накачування, підпалу чи газового розряду;

- електромагнітні поля високої та надвисока частот діапазону від генератора накачування;

запиленість та загазованість повітря робочої зони продуктами взаємодії лазерного променя з мішенню та радіолізу повітря;

- агресивні та токсичні речовини, що використовуються в конструкції лазера.

Внаслідок впливу на організм людини вище зазначених чинників виникають біологічні ефекти, які в свою чергу залежать від енергетичної експозиції в імпульсі чи енергетичної освітленості, довжини хвилі випромінювання, тривалості імпульсу, частоти повторення імпульсів, часу впливу та площі ділянки, що опромінюється, а також від біологічних та фізико-хімічних особливостей тканин та органів, що опромінюються [9].

Біологічні ефекти, що виникають під час впливу лазерного випромінювання на організм поділяються на дві групи:

- первинні ефекти – органічні зміни, які виникають безпосередньо в тканинах, що опромінюються;

- вторинні ефекти – неспецифічні зміни, що виникли в організмі у відповідь на опромінення.

Для гігієнічної оцінки умов праці за шкідливістю виробничих чинників при роботі з джерелами лазерного випромінювання, керуються нормативними документами, що регламентують величину ГДР відповідних чинників. За ГДР лазерного випромінювання приймаються енергетичні експозиції опромінюваних тканин. ГДР лазерного випромінювання відносяться до спектрального діапазону від 0,2 до 20 мкм та регламентуються на рогівці, сітківці і шкірі. ГДР виключають появу первинних біологічних ефектів для всього спектрального діапазону та вторинних – для видимоїобласті спектру.

ГДР залежить від наступних параметрів:

- довжини хвилі лазерного випромінювання l, мкм;
- тривалості імпульсу r, с;
- частоти повторення імпульсів f, Гц;
- тривалості впливу t, с .

З 2007 року класифікація небезпеки лазерного обладнання здійснюється відповідно до стандарту Міжнародної електротехнічної комісії IEC 60825-1: 2007, згідно з яким замість класів I, II, IIIa, IIIb і IV (стандарт IEC 60825-1: 1993) використовуються 1, 1M, 2, 2M, 3R, 3B і 4. У США аналогічна класифікація затверджена стандартом ANSI Z136.1 [10].

Оновлення стандартів, головним чином, було обумовлено створенням лазерів з новими довжинами хвиль випромінювання і появою надяскравих світлодіодів. У стандарті IEC 60825-1: 2007 також зазначаються види попереджувальних знаків і інформація на них, в залежності від класу небезпеки лазера, які повинні бути присутніми на корпусі або упаковці пристрою. Клас небезпеки лазерів встановлюється підприємством, що виготовляє і тестує дане лазерне обладнання.

При роботі з лазерами необхідно забезпечити такі умови праці, за яких не перевищуються гранично допустимі рівні опромінення очей і шкіри. Заходи безпеки полягають у влаштуванні захисних екранів, каналізації лазерного випромінювання по світловодах, використанні захисних окулярів. Захисні окуляри слід ретельно підбирати залежно від робочої довжини хвилі лазерного світла, а їх спектр пропускання необхідно перевіряти. Окуляри мають ефективно стримувати випромінювання лазера, однак не бути надто темними. Для захисту від розсіяного випромінювання, крім використання окулярів, застосовують спеціальне фарбування або обробку стін лабораторії, а також огородження екранами.

При використанні лазерів видимого діапазону потрібні спеціальні попереджувальні світлові табло або надписи під час роботи з лазерами. Для безперервних лазерів потужністю 1-5 мВт бажане виконання ряду заходів, серед яких: захист очей; робота в спеціальному приміщенні; обмеження шляху променя; попереджувальні світлові табло. При застосуванні лазерів середньої потужності ці заходи є обов'язковими, а для потужних лазерів, крім названих заходів, необхідно контролювати приміщення і систему оповіщення, забезпечувати дистанційне вмикання, управління роботою і блокування живлення [9].

Робота з лазером дозволяється тільки особам, що досягли 18-літнього віку, пройшли медичний огляд і визнані гідними для роботи з ОКГ, пройшли інструктаж на робочому місці, здали екзамен з правил техніки безпеки і технічної експлуатації, що мають кваліфікаційну групу не нижче ІІІ і отримали допуск до роботи у встановленому порядку. При роботі на лазерній установці необхідно додержуватися правил внутрішнього розпорядку. Забороняється курити, розпивати спиртні напої, залишати установку без нагляду. Установка та устаткування повинні бути закріплені за відповідальною особою, яка відповідає за технічний стан що гарантує безпечну роботу з ними.

Для забезпечення безпеки в робочому приміщенні повинні знаходитись: діелектричні коврики біля пульту і щитка керування, діелектричні печатки, заземлювачі (штанги для накладання заземлення), захисні окуляри з фільтрами які мають смугу поглинання відповідну основним частотам випромінювання ОКГ та їх інтенсивним гармонікам, укомплектована аптечка, предмети санітарної гігієни (умивальник, мило, рушник), засоби пожежегасіння (вуглекислотний вогнегасник). В робочому приміщенні при роботі установки повинні знаходитись не менше ніж два співробітника одночасно. Співробітник, який порушив інструкції по охороні праці й інструкції по експлуатації лазерної установки, несе дисциплінарну або кримінальну відповідальність.

Для власної ж безпеки потрібно чітко дотримуватись вище наведених правил, оскільки, слід пам'ятати, що лазерне випромінювання становить небезпеку,

головним чином, для тих тканин, які безпосередньо поглинають випромінювання, тому потенційної небезпеки впливу та захисту від лазерного випромінювання розглядають здебільшого очі і шкіра. Вплив на очі або шкіру прямого або відбитого випромінювання може навіть призвести до серйозних травм і навіть повної втрати зору.

## **5.2 Розрахунок заземлення**

<span id="page-37-0"></span>Захисне заземлення забезпечує зниження напруги дотику при замиканні на корпус до відносно безпечних значень шляхом зменшення потенціалу заземленого обладнання, вирівнювання потенціалів підвищенням потенціалів місця, на якому стоїть людина, до значень, що близькі до потенціалу заземлених конструктивних частин обладнання.

Розрахунок захисного заземлення має на меті визначення основних параметрів заземлення – кількість, розміри та порядок розміщення одиночних заземлювачів та заземлюючих провідників, при яких напруга дотику та кроку в період замикання фази на заземлений корпус не перевищує допустимих значень.

Розрахунок захисного заземлення здійснюється для випадку розташування заземлювача в однорідній землі. При цьому враховується опір верхнього шару землі (шар сезонних змін), який обумовленний замерзанням або засухою грунту. Розрахунок, який заснований на коефіцієнтах використання провідності заземлювача називається способом коефіцієнтів використання. Його виконують, як при простих, так і при складних конструкціях групових заземлювачів [11].

При розрахунку заземлювачів в однорідній землі способом коефіцієнтів використання значення опору R захисного заземлення визначаємо в наступному порядку:

- обчислюємо опір пристрою заземлення *R*з. Згідно правил улаштування електроустановк найбільш припустимі значення *R*з, складають для установок до  $1000 B:$ 

1) 10 Ом при сумарній потужності генераторів або трансформаторів, що живлять дану мережу, не більше 100 кВ;

2) 4 Ом у всіх інших випадках.

- визначаємо необхідний опір штучного заземлювача *R*ш:

$$
R_{\rm \text{m}} = \frac{R_{\rm e} \cdot R_{\rm s}}{R_{\rm e} - R_{\rm s}},\tag{5.1}
$$

де *R*<sup>е</sup> – опір розтікання природного заземлювача, Ом;

 $R<sub>3</sub>$  – необхідний опір заземлюючого пристрою, Ом.

- обчислюємо кількість вертикальних і довжину горизонтальних електродів:

$$
n = \frac{4 \cdot \sqrt{5}}{a'},\tag{5.2}
$$

де *n* – кількість вертикальних електродів, штук;

*S* – площа цеху, м2;

*а'* – задана відстань між електродами, м;

$$
l_{\rm r} = 2a + 2b,\tag{5.3}
$$

де *l*<sup>г</sup> – сумарна довжина горизонтальних електродів, м;

*а* – ширина сторони цеху, м;

*b* – довжина сторони цеху, м;

- розраховуємо опори розтікання вертикального  $R_{\text{B}}$  та горизонтального  $R_{\text{r}}$ електродів:

$$
R_{\rm B} = \frac{\rho_{\rm pos, B}}{2 \cdot \pi \cdot l_{\rm B}} \Big( \ln \frac{2l_{\rm B}}{d} + \frac{1}{2} \ln \frac{4t + l_{\rm B}}{4t - l_{\rm B}} \Big), \tag{5.4}
$$

де *ρ*роз.в - розрахунковий питомий опір землі для вертикального електрода, Ом·м;

*l*<sup>в</sup> – довжина вертикальних стрижневих електродів, м;

*d* – діаметр електрода, мм;

*t* – глибина занурення в землю верхнього кінця електрода, м;

$$
R_{\rm r} = \frac{\rho_{\rm pos.r}}{2 \cdot \pi \cdot l_{\rm r}} \cdot \ln \frac{2l_{\rm r}}{0.5 \cdot b' \cdot t},\tag{5.5}
$$

де ρроз.г – розрахунковий питомий опір для горизонтального електрода, Ом·м;

*l*<sup>г</sup> – довжина горизонтальних електродів, м;

*b'* – товщина горизонтального електрода, м.

- за даними таблиці 6.1 та таблиці 6.2 визначаємо коєфіцієнти використання для вертикальних та горизонтальних електродів *η*<sup>в</sup> та *η*<sup>г</sup> та з їх врахуванням обчислюємо розрахунковий опір заземлювача за виразом:

$$
R_{\rm r} = \frac{R_{\rm B} \cdot R_{\rm r}}{R_{\rm B} \cdot \eta_{\rm r} + R_{\rm r} \cdot \eta_{\rm B} \cdot n},\tag{5.6}
$$

Талиця 5.1 – Коефіцієнт використання горизонтального стрічкового електрода, що з'єднує вертикальні електроди (труби, кутики і ін.) групового заземлювача

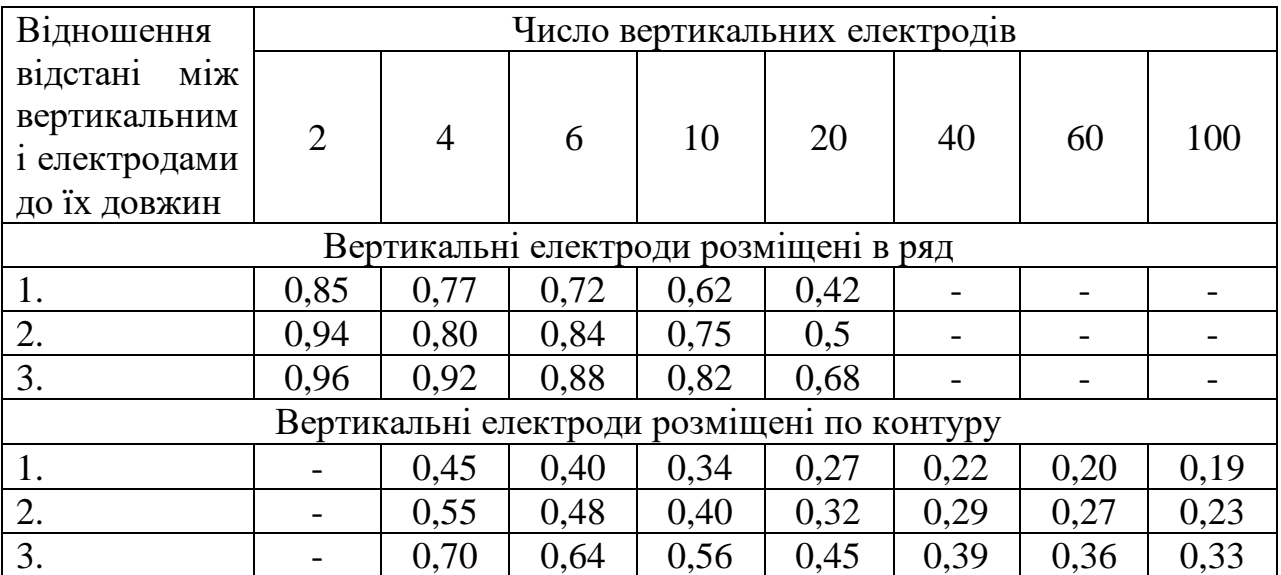

Талиця 5.2 – Коефіцієнт використання вертикальних електродів групового заземлювача (труб, кутиків, і т. ін.) без урахування впливу стрічки зв'язку

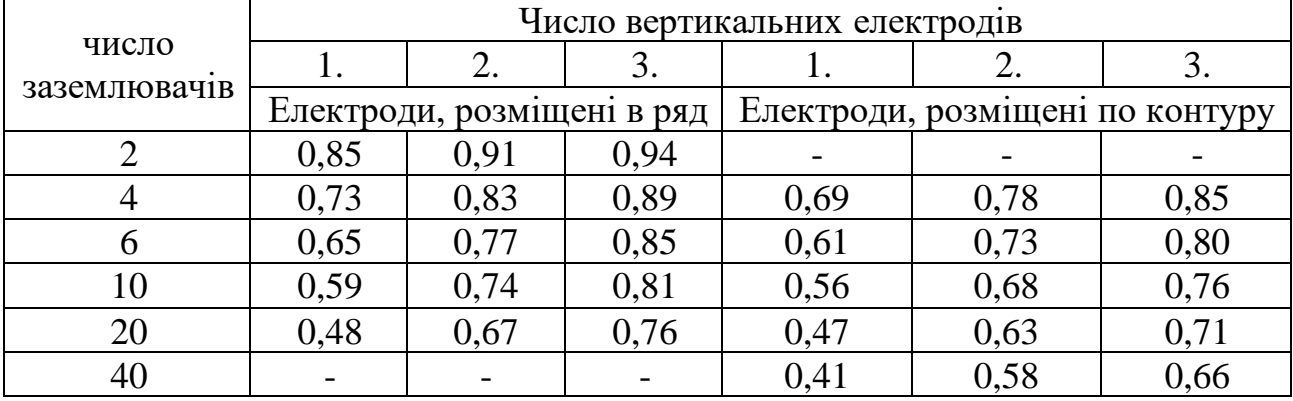

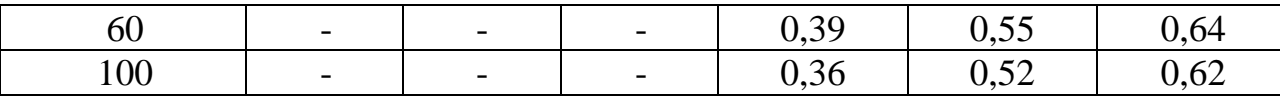

Для розрахунку заземлювача задаємось такими вихідними даними:

виробничий цех площею S = 5000 м і з понижуючою підстанцією 10/0,4 кВ. Заземлювач передбачається виконати з вертикальних стрижневих електродів довжиною  $l_B = 5$  м, діаметром  $d = 12$  мм і відстанню між ними а' = 5 м та горизонтальних електродів (сталева смуга перетином 440 мм) на глибині  $t = 0.8$  м. Розрахункова величина питомого опору ґрунту у місці спорудження захисного заземлення береться з таблиці 6.3 (для чорнозема с = 20 Ом/м). Коєфіцієнти вертикальної прокладки  $K_B$  і горизонтальної прокладки  $K_r$  приймаються з таблиці 6.4 (для третього кліматичного району  $K_B = 1,3, K_r = 2,5$ ).

Таблиця 5.3 – Розрахункові значення питомих електричних опорів ґрунтів

| Грунт    | Значення, які рекомендуються для<br>розрахунків, Ом/м |  |
|----------|-------------------------------------------------------|--|
| Пісок    | 700                                                   |  |
| Супісок  | 300                                                   |  |
| Суглинок | 100                                                   |  |
| Глина    | 40                                                    |  |
| Чорнозем | 20                                                    |  |
| Торф     | 20                                                    |  |

Таблиця 5.4 – Значення підвищувальних коефіцієнтів  $K_r$ ,  $K_a$  за кліматичними

зонами

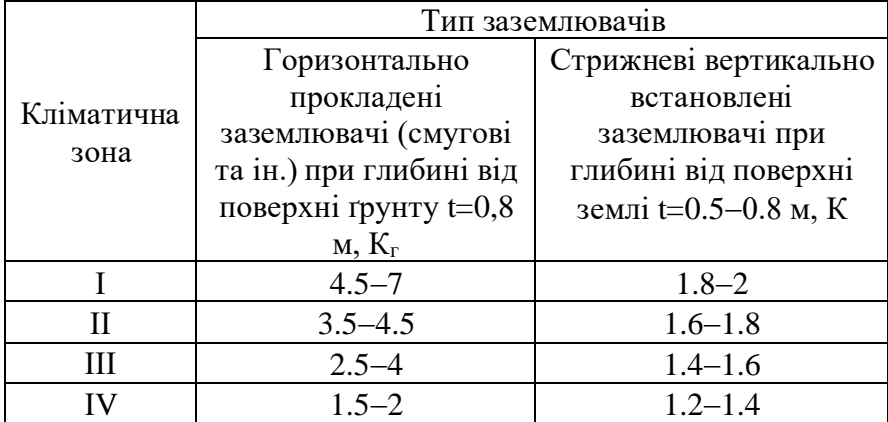

Розрахункові питомі опори ґрунту для вертикальних і горизонтальних заземлювачів визначаються відповідно так:

$$
\rho_{\text{po}_{3,B}} = K_{\text{B}} \cdot \rho, \text{OM/M}, \tag{5.7}
$$

$$
\rho_{\text{po}3.\text{r}} = K_{\text{r}} \cdot \rho, \text{OM/M} \tag{5.8}
$$

Таким чином за формулами (6.7), (6.8), для чорнозему:

$$
\rho_{\text{po3.B}} = 1.3 \cdot 20 = 26, \text{OM/M},
$$

$$
\rho_{\text{po3.r}} = 2.5 \cdot 20 = 50, \text{OM/M}.
$$

У якості природного заземлювача використовуємо металеву технологічну конструкцію з опором розтікання природного заземлювача *R*<sup>е</sup> =15 Ом.

Здійснюємо розрахунок у відповідності з зазначеною послідовністю:

- згідно ПУЕ необхідний опір заземлюючого пристрою складає:

 $R_3 = 4$  Om;

за формулою (6.1) визначеємо необхідний опір штучного заземлювача  $R_{\text{m}}$ :

$$
R_{\rm{III}} = \frac{15 \cdot 4}{15 - 4} = 5.5 \text{ OM};
$$

за формулами (6.2), (6.3) обчислюємо кількість вертикальних та довжин горизонтальних електродів:

$$
n = \frac{4 \cdot \sqrt{5000}}{5} = 5 \text{ mryk},
$$
  

$$
l_{\text{r}} = 2 \cdot 50 + 2 \cdot 100 = 300 \text{ m};
$$

за формулами (6.4), (6.5) розраховуємо опори розтікання вертикального  $R_{\rm g}$  та горизонтального  $R_{\rm g}$  електродів:

$$
R_{\rm B} = \frac{26}{2 \cdot \pi \cdot 5} \left( \ln \frac{2 \cdot 5}{0.012} + \frac{1}{2} \ln \frac{4 \cdot 3.3 + 5}{4 \cdot 3.3 - 5} \right) = 5,7 \text{ OM},
$$
  

$$
R_{\rm F} = \frac{50}{2 \cdot \pi \cdot 300} \cdot \ln \frac{2 \cdot 300}{0.5 \cdot 0.04 \cdot 0.8} = 0,3 \text{ OM};
$$

- за даними таблиць 6.3, 6,4 обираємо коєфіцієнти використання для вертикальних та горизонтальних електродів  $K_B = 0.4$  та  $K_r = 0.21$ ;

- обчислюємо розрахунковий опір заземлювача *R*<sup>г</sup> за формулою (6.6):

$$
R_{\rm r} = \frac{5.7 \cdot 0.3}{5.7 \cdot 0.21 + 0.3 \cdot 0.4 \cdot 56} = 0.22 \text{ OM}.
$$

Таким чином, проєктований заземлювач є контурним, складається з 56 вертикальних стрижневих електродів довжиною 5 м і діаметром 12 мм та горизонтального електрода у вигляді сталевої смуги довжиною 300 м, перетином 440 мм<sup>2</sup>, занурених у землю на 0,8 м.

## **ВИСНОВКИ**

<span id="page-43-0"></span>В кваліфікаційні роботі було розроблено лазерний гравіювальний верстат з ЧПК на базі Arduino Nano.

В теоретичній частині проаналізовано системи керування верстатами з числовим програмним керуванням, двигуни, що використовуються з ЧПК, схеми керування та протоколи керування двигунами з ЧПК.

В конструкторській частині проведено розробку структурної та електричної принципової схем лазерного гравера. Обгрунтований вибір платформи Arduino та виконаний вибір елементної бази.

В програмній частині описано блок-схему програми та розглянуто програмний код роботи з буфером обміну даних.

В експериментальній частині вказані характеристики пристрою, надано інструкцію з експлуатації лазерного гравіювального верстата, і проведено дослід для визначення точності гравіювання і точності позиціонування.

В розділі «Охорона праці» розглянута техніка безпеки при роботі з лазерним виромінюванням та проведено розрахунок заземлення.

Графічна частина проєкту містить: схеми електричну структурну, електричну принципову, перелік елементів, блок-схему.

### **ПЕРЕЛІК ВИКОРИСТАНИХ ДЖЕРЕЛ**

<span id="page-44-0"></span>1. Числове програмне керування: вебсайт. URL: https://uk.wikipedia.org/wiki/%D0%A7%D0%B8%D1%81%D0%BB%D0%BE%D0% B2%D0%B5\_%D0%BF%D1%80%D0%BE%D0%B3%D1%80%D0%B0%D0%BC% D0%BD%D0%B5\_%D0%BA%D0%B5%D1%80%D1%83%D0%B2%D0%B0%D0% BD%D0%BD%D1%8F.

2. Як працює кроковий електродвигун?: вебсайт. URL: https://best-diysite.com/7892201-.

3. Переваги та недоліки серво двигуном: вебсайт. URL: https://realpars.com/servo-motors-advantages/.

4. Керування серво двигуном: вебсайт. URL: https://en.wikipedia.org/wiki/Servo\_control.

5. Дослідження вузлів та систем автоматизованого керування у робототехніці: вебсайт. URL: https://www.uzhnu.edu.ua/uk/infocentre/get/63619.

6. Керування кроковим двигуном. Протокол CW/CCW: вебсайт. URL: https://zaxis.ua/statyi/upravlenie-shagovym-dvigatelem-protokol-cw-ccw.html

7. Аронець О. В. Arduino для початківців. – Iвано-Франкiвськ «Симфонiя форте»  $2018 - 192$  с.

8. Як керувати кроковим двигуном за домпомгою драйвера A4988 таArduino: вебсайт. URL: https://www.makerguides.com/a4988-stepper-motor-driverarduino-tutorial/

9. Заходи безпеки при роботі з лазерами: вебсайт. URL: https://kfzstahlrad.com.ua/zaxodi-bezpeki-pri-roboti-z-lazerami/.

10. Розрахунок заземлення: вебсайт. URL: https://studwood.net/1884069/ tovarovedenie/rozrahunok\_zazemlennya

11. Розміри основних умовних графічних позначень елементів для схем електричних принципових: вебсайт. URL: https://studfile.net/preview/ 5465625/page:6/.

12. А.Г. Микитишин, М.М. Митник, П.Д. Стухляк, В.В. Пасічник Комп'ютерні мережі. Книга 1. [навчальний посібник] (Лист МОНУ №1/11-8052 від 28.05.12р.) - Львів, "Магнолія 2006", 2013. – 256 с.

13. А.Г. Микитишин, М.М. Митник, П.Д. Стухляк, В.В. Пасічник Комп'ютерні мережі. Книга 2. [навчальний посібник] (Лист МОНУ №1/11-11650 від 16.07.12р.) - Львів, "Магнолія 2006", 2014. – 312 с.

14. Микитишин А.Г., Митник, П.Д. Стухляк. Комплексна безпека інформаційних мережевих систем: навчальний посібник – Тернопіль: Вид-во ТНТУ імені Івана Пулюя, 2016. – 256 с.

15. Микитишин А.Г., Митник М.М., Стухляк П.Д. Телекомунікаційні системи та мережі : навчальний посібник для студентів спеціальності 151 «Автоматизація та комп'ютерно-інтегровані технології» – Тернопіль: Тернопільський національний технічний університет імені Івана Пулюя,  $2017 - 384$  c.

16. Введення в компютерну графіку та дизайн: Навчальний посібник для студентів спеціальності 174 "Автоматизація, компютерно-інтегровані технології та робототехніка"/Укладачі: О.В. Тотосько, П.Д. Стухляк, А.Г. Микитишин, В.В. Левицький, Р.З. Золотий - Тернопіль: ФОП Паляниця В.А., 2023 - 304с. [http://elartu.tntu.edu.ua/handle/lib/41166.](http://elartu.tntu.edu.ua/handle/lib/41166)

17. Пилипець М. І. Правила заповнення основних форм технологічних документів : навч.-метод. посіб. / Уклад. Пилипець М. І., Ткаченко І. Г., Левкович М. Г., Васильків В. В., Радик Д. Л. Тернопіль : ТДТУ, 2009. 108 с. [https://elartu.tntu.edu.ua/handle/lib/42995.](https://elartu.tntu.edu.ua/handle/lib/42995)

<span id="page-46-0"></span>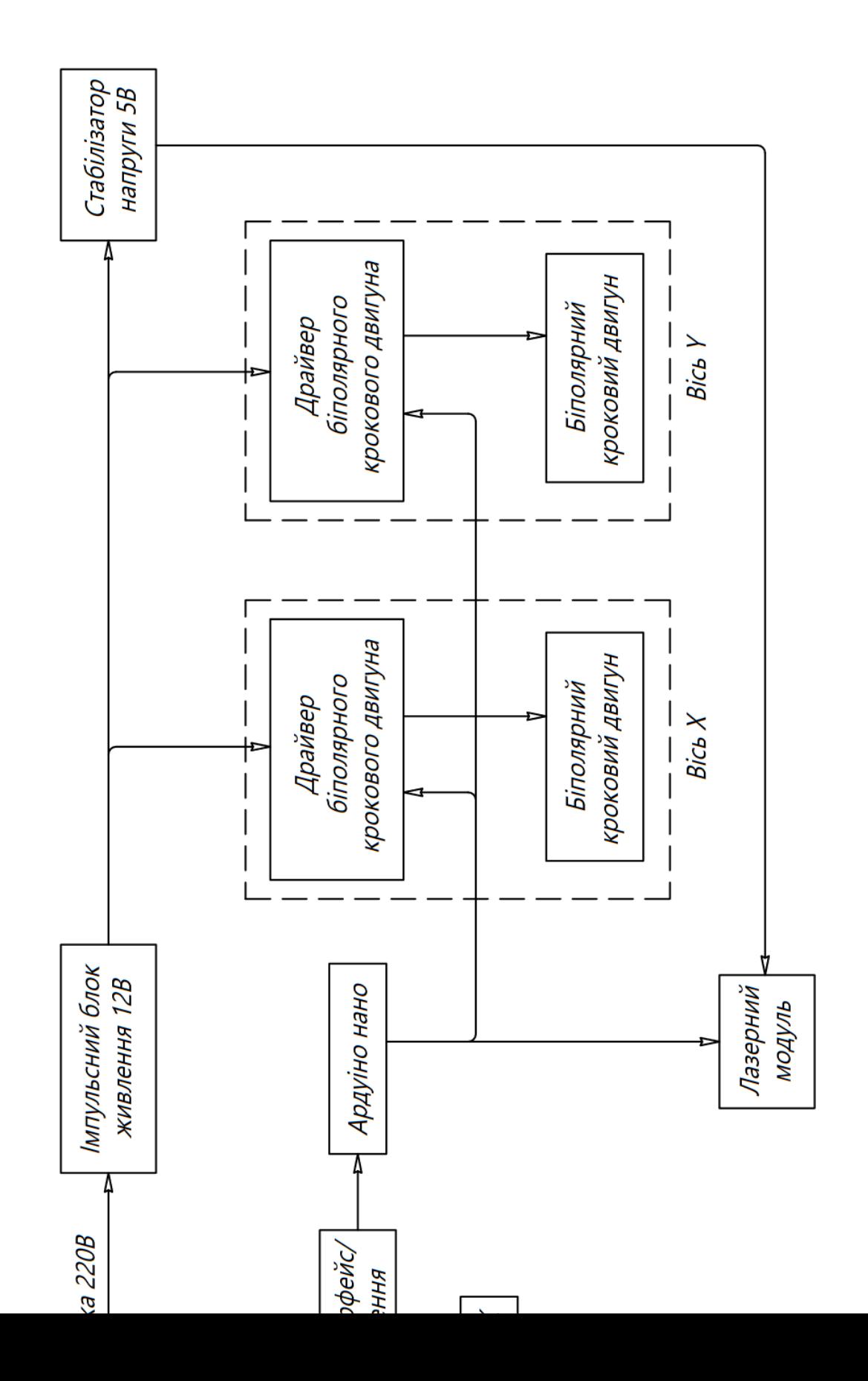

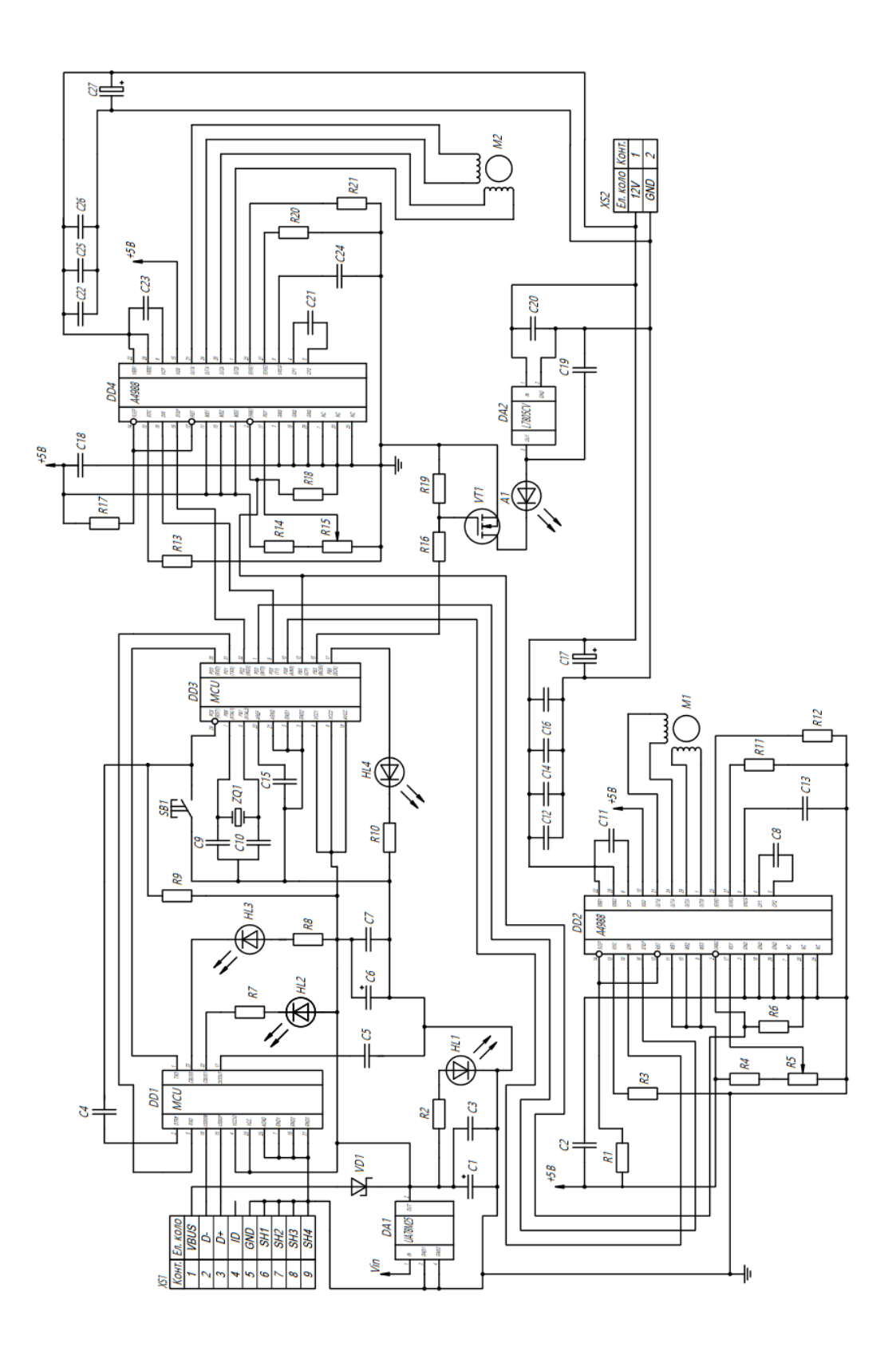

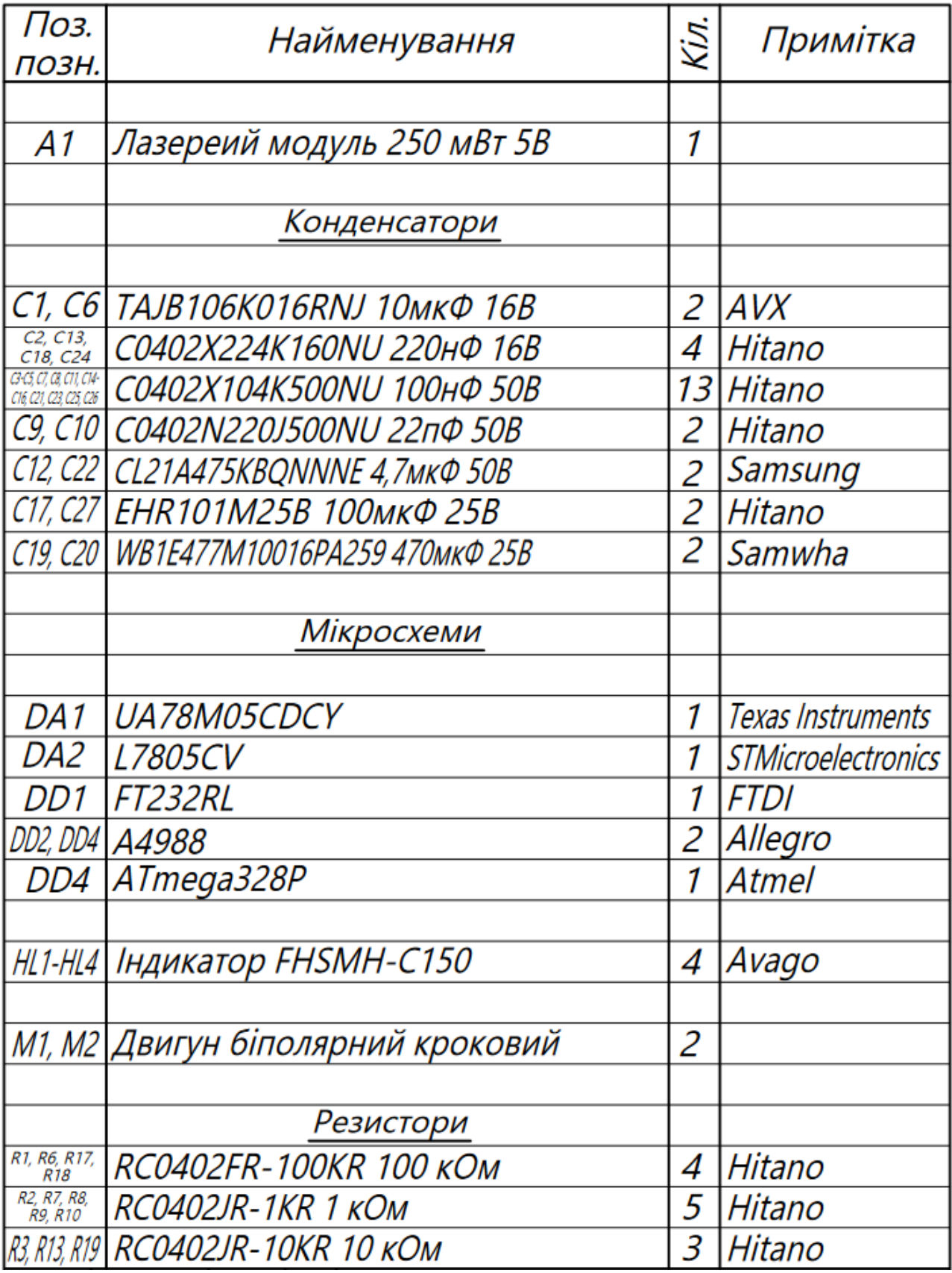

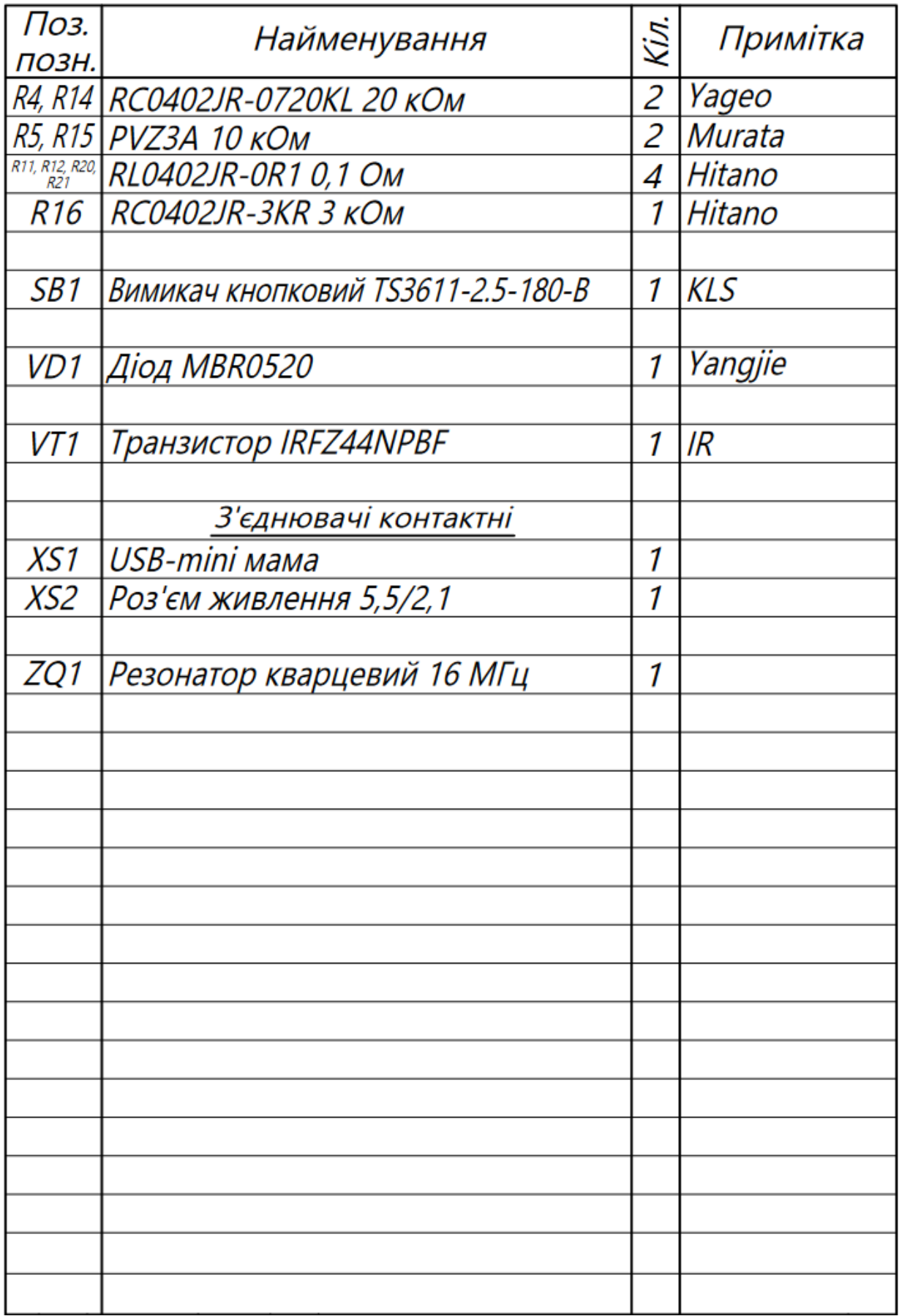

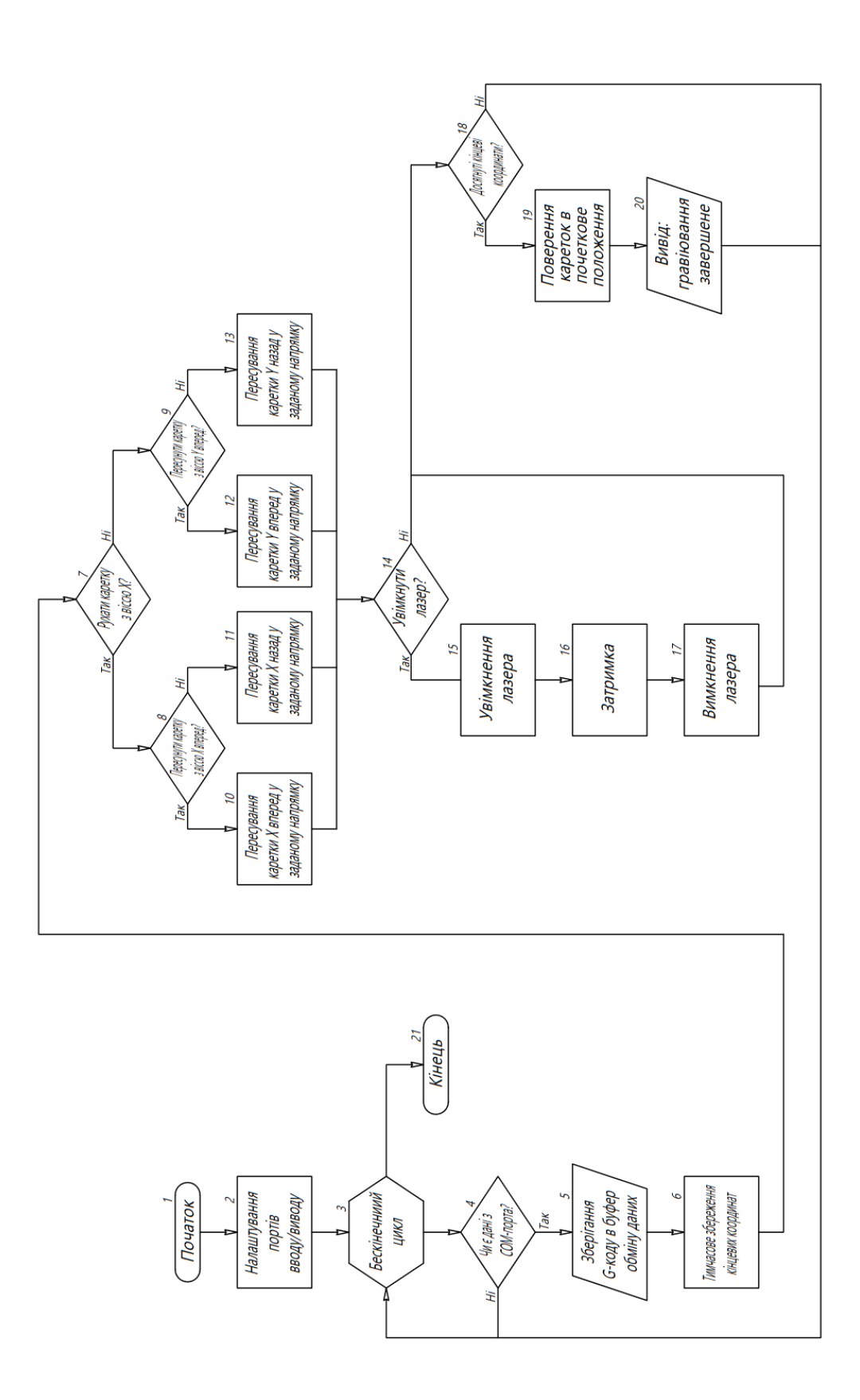